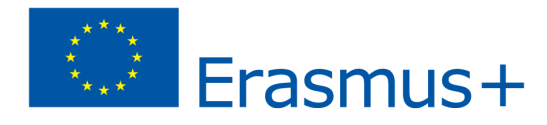

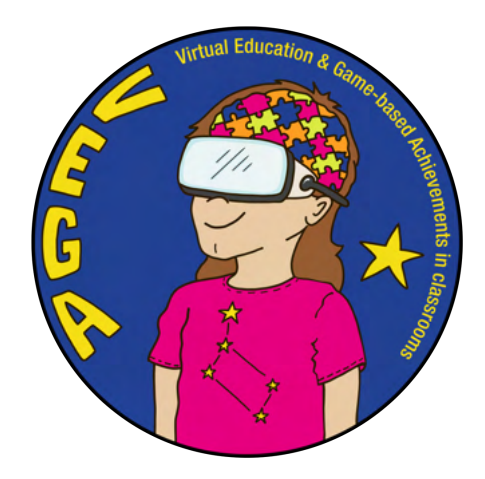

## *BigEar - opi ja tee musiikkia- VEGA opetusskenaario*

#### **Skenaario pähkinänkuoressa:**

**Aihe:** Korvaharjoittelu ja musiikin sävellys Big Ear -sovelluksella

**Opetussuunnitelma:** Musiikki

**Ikä / Luokka:** 11+ / luokka 5+

**Lyhyt kuvaus sovelluksesta järjestyksessä:** [BigEar Games](https://youtu.be/gj0RndrzdTY) kannustaa opiskelijoita luomaan, kokemaan ja hankkimaan musiikin ymmärtäminen. Se kehittää erityisesti opiskelijoiden suhteellista sävelkorkeutta. Sovelluksen tarkoituksena on saada inspiraatiota tutuista kappaleista, jotta voit tutkia musiikin toimintaa ja rohkaista käyttäjiä luomaan omaa musiikkiaan. Sitä on helppo käyttää ja opiskelijat kehittävät nopeasti musiikillisia taitojaan. Sovellus auttaa tutkimaan musiikin toimintaa ja rohkaisee käyttäjiä tekemään musiikkia. Et tarvitse instrumentteja sovelluksen käyttämiseen. Se sopii kaikille opiskelijoille taidosta tai musiikillisesta taustasta riippumatta. BigEarin on kehittänyt Helsingissä ryhmä musiikkikoulutuksen omaavia ihmisiä yhteistyössä pelikehittäjien kanssa. Sovellus on saatavilla iOS- ja Android-laitteille (mukaan lukien ChromeBookit).

#### **Johdatus opetusskenaarioon:**

Tässä opetusskenaariossa oppilaita rohkaistaan kokemaan ja ymmärtämään musiikkia. Opiskelijat rohkaisevat ja vahvistavat itsetuntoaan ja ymmärtävät, että musiikin ei tarvitse olla vaikeaa. Opiskelijat pääsevät harjoittelemaan suhteellista sävelkorkeutta ja oppimaan löytämään sävelkorkeuden sekä tunnistamaan erilaisia ääniä ja rytmejä. Äänet ja rytmit muodostavat rakennuspalikoita, jotka vuorostaan ovat portti musiikin rakenteen ymmärtämiseen. Sovellus yhdistää erinomaisella tavalla auditiivisen visuaalisen, mikä lisää ymmärrystä. Opiskelijat pääsevät tutustumaan musiikin toimintaan ja heitä rohkaistaan luovuuteen ja säveltämään omaa musiikkiaan. Viisi ensimmäistä oppituntia perustuvat sovelluksen ilmaiseen versioon. Sitten annetaan maistiainen siitä, kuinka sinä opettajana voit käyttää premium-sovellusta musiikinopetuksen edelleen kehittämiseen, räätälöidä ja jakaa oppitunteja sekä seurata oppilaiden edistymistä opettajan työkalussa.

## **Oppimistulokset:**

Opiskelija:

- Harjoittelee suhteellista sävelkorkeutta
- Oppii erottamaan ja matkimaan yksittäisten sävelten korkeutta
- Oppimaan, että edellisen sävelen perusteella määrittää, onko seuraava nuotti matalampi vai korkeampi
- Harjoitussävelmuisti kuuntelemalla melodialinjaa ja luomaan sen uudelleen
- Oppia havaitsemaan 3. intervalli- ja sointutriadit ja hanki ennakkoymmärrys, joka tarvitaan teoreettisen osan oppimiseen toisessa vaiheessa
- korvalla oppia erottamaan sävelten pituus (sävelten arvo) ja melodioiden rytmit
- oppia havaitsemaan korvalla pääaineen ja mollin ero
- luo melodiasilmukka uudelleen kosketinsoittimella Garagebandissa, jonka he muistivat [Big Ear](https://docs.google.com/document/d/18h21YvM5aJ5x9n8x6InykvRPlSqZIALBAY2i_NNOOuU/edit) **-sovelluksessa** ja musiikkia sekä auttaa opiskelijaa analysoimaan ja kertomaan kuulemaansa.

M5 kannustaa improvisoimaan ja suunnittelemaan ja luomaan pienempiä sävellyksiä tai poikkitieteellisiä kokonaisuuksia eri tavoilla, myös digitaalisten työkalujen avulla

M7 opastaa oppilaita ymmärtämään musiikillisia käsitteitä ja nuotinkirjoituksen periaatteita musiikin tekemisen yhteydessä

M9 ohjaa oppilaita kehittämään musiikkiaan taitoja harjoituksen kautta, olla mukana tavoitteiden asettamisessa ja arvioida niiden edistymistä suhteessa tavoitteisiin

## **Ryhmäkoko, arvioitu aika ja tuntimäärä:**

- 20 opiskelijaa
- 5x 45 minuuttia oppitunteja

## **Valmistelu (tarvittava materiaali ja yhteydet):**

- iPad tai älypuhelimet Internet-yhteydellä.
- **Kuulokkeet**
- Projektori ja omena-tv (näiden puuttuessa sovellus esitellään pienissä ryhmissä oppilaille)

## **Ennen skenaarion alkamista (valmistustyö opettajalle):**

- **●** Lue tämä artikkeli ensin: [Big Ear -pelit tuovat musiikin äänen lapsille](https://venturebeat.com/2020/03/30/big-ear-games-brings-the-sound-of-music-education-to-children/)
- Katso seuraavat videot:
	- [Kipinä oppimiseen ja musiikin tekemiseen! Darude kertoo tarinansa](https://youtu.be/djLdfUJrbTM)
	- o [Darude esittää Big Earia](https://youtu.be/O_UIPX7kZ2k)
	- [Big Ear -pelin traileri](https://youtu.be/gj0RndrzdTY)
	- [Opetusohjelma](https://www.youtube.com/watch?v=cktb16cZGSk)
	- [Aloittelijan äänikokousharjoitus ja -testi](https://www.youtube.com/watch?v=6vBMLl5Txco)

**Opetusskenaario (viisi oppituntia 5 x 45 min) + tietoa Premium-sovelluksen eduista opettajille ja opiskelijoille sekä pieniä näytteitä siitä, miltä se näyttää sovelluksen sisällä**

## **Valmistelu ja tiedot:**

- Ohjelman ilmaisessa versiossa sovellus ei ole saatavilla kaikkia ominaisuuksia, mutta sovellus on silti erittäin hyödyllinen musiikkiopetuksessa.
- Opettaja tekee opiskelijaprofiilit ja nimeää ne iPadien numeroiden mukaan, esimerkiksi Opiskelija 1. Peli on tarkoitettu käytettäväksi skenaariossa siten, että jokaisella oppilaalla on oma iPad, mikä edellyttää, että sinulla on iPadejä jokaiselle oppilaalle.
- Tässä opetusskenaariossa käytetään pääasiassa *harjoitustilaa*, mutta myös muita tiloja, kuten *säveltäjä* ja *universaali* sekä *klassinen* (kappaleiden melodiarakenne) käytetään myös.
- Skenaarion lopussa kerrotaan, miten premium-sovellusta käytetään ja mitä etuja se tarjoaa opettajille ja opiskelijoille

## **Oppitunti 1: (45 min)**

### **Big Ear -sovelluksen esittely**

- Esittelyssä Big Ear -sovellus, jossa valitut videot näkyvät näytöllä.
- Näytä sovellus ja anna lyhyt esittely toiminnoista ja asetuksista, kuten että voit muuttaa tempoa, äänenvoimakkuutta, zoomata sisään ja loitontaa, miten äänenvoimakkuutta pienennetään tai taustamusiikkia poistetaan jne

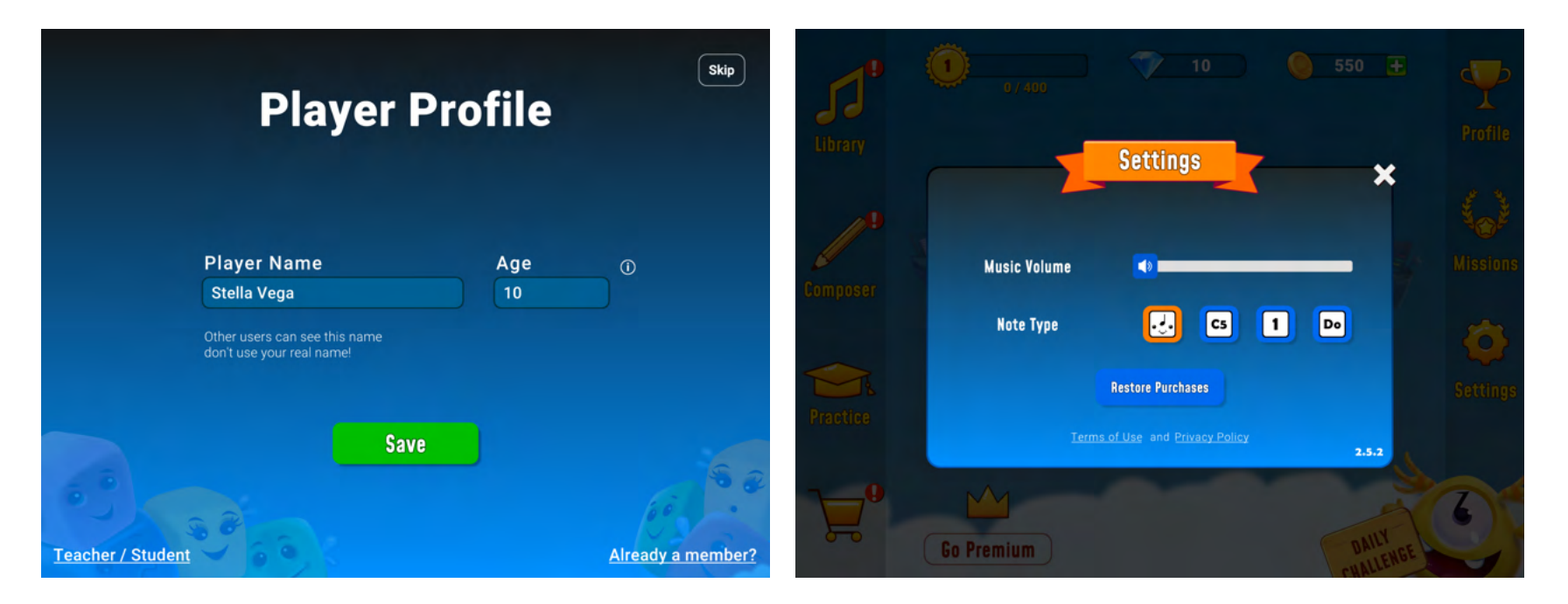

Opettaja antaa tarvittavat ohjeet mm. että opiskelijalla on viisi elämää (sydäntä), jotka kuluvat, jos opiskelija vain yrittää päästä eteenpäin ajattelematta. Kun oppilas on viettänyt elämänsä, kestää 10 minuuttia, ennen kuin hän voi pelata uudelleen. Pohdiskelu kannattaa, koska opiskelija saa palkintorahoja, kun hän on suorittanut vaiheet. Palkintokolikot johtavat enemmän ihmishenkiin.

- Oppilaat avaavat sovelluksen.
- Kun opiskelijat ovat läpäisseet ensimmäisen tason (kaksi eri osaa), he siirtyvät seuraavalle tasolle ja etenevät sitten eteenpäin omaan tahtiinsa. Ne voivat lisätä äänien (askeleiden) määrää kolmesta kahdeksaan. Niiden on kuitenkin noudatettava

Easy-tasoa ja C-duuria.

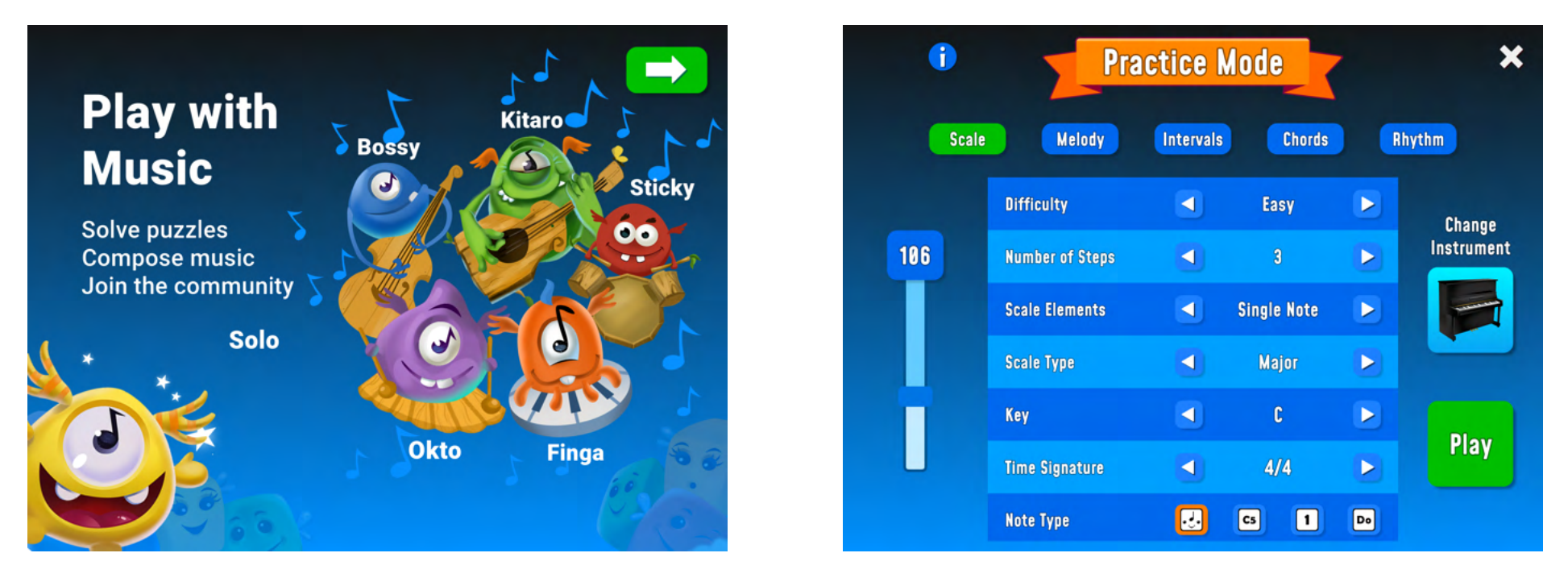

Esittelyn aikana opettaja selittää kuinka Fingaa painetaan nuotin kuulemiseksi ja kuinka nuotit sovitetaan melodiasilmukan luomiseksi uudelleen. Kun olet varma, että olet valinnut oikean lohkon, paina Soloa, jotta hän voi hypätä toiselle puolelle.

# 99 Ô 1. Tap me and listen to the musical phrase 2. Arrange the musical blocks to reproduce the phrase 3. Tap Solo to make him jump over and confirm ۱., **BULLER**

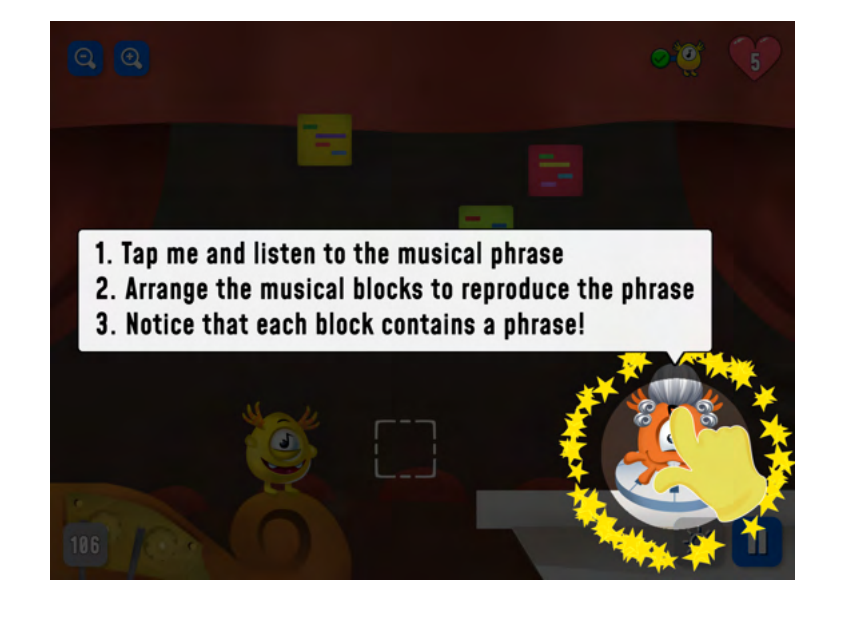

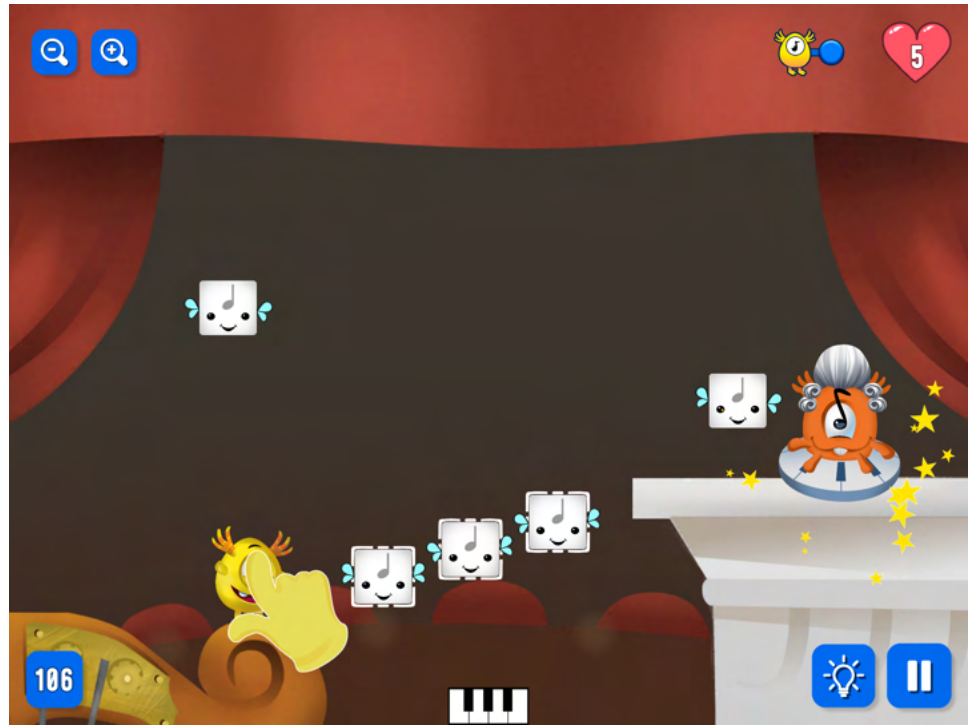

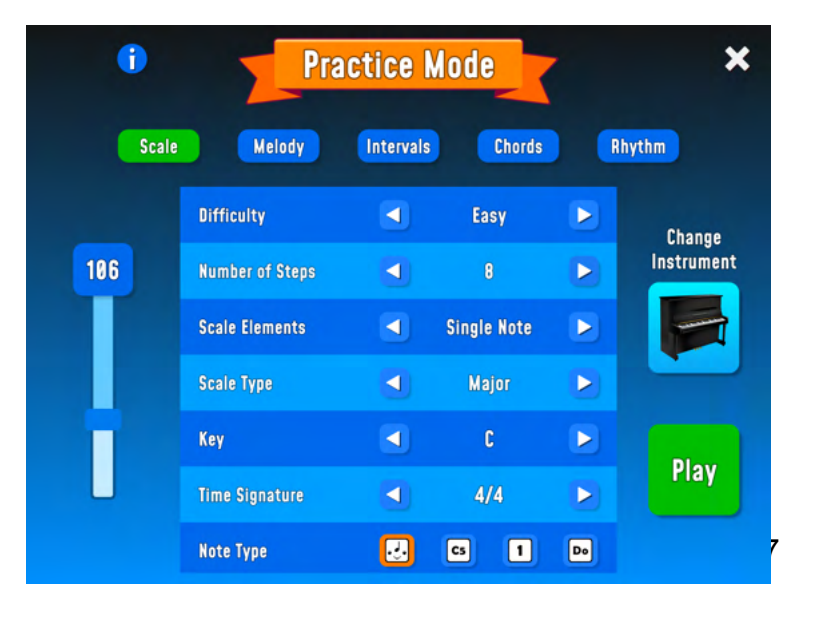

- Viimeistele kuunteluharjoitus siten, että opettaja soittaa instrumentilla erilaisia nuotteja ja silmänsä sulkevat opiskelijat osoittavat kädellä, onko nuotti korkeampi vai matalampi kuin edellinen.
- Opettaja soittaa nuotteja ja oppilaiden tulee kuunnella ja näyttää kädellä, onko nuotti korkeampi vai matalampi.

#### **Arviointi oppilaiden kanssa oppitunnin jälkeen:**

- **1) Ensin pohditaan seuraavia kysymyksiä pienryhmissä, jotka opettaja valitsee**
	- Mitä mieltä he olivat sovelluksesta?
	- Mitä he kokivat helpoksi/vaikeaksi?
	- Mitä he kokivat, mitä he oppivat / parantuivat?
- **2) Luokka tekee yhteenvedon siitä, mitä he yhdessä keksivät (opettaja johtaa keskustelua).**

## **Oppitunti 2: (45 min)**

## **Äänen lyöminen (tonträffning)**

- Aloita oppitunti [Aloittelijan äänikokouksen harjoituksella ja testillä](https://www.youtube.com/watch?v=6vBMLl5Txco) (6:55)
- Opettaja esittelee, kuinka BigEar-sovelluksen ja GarageBand-sovelluksen välillä vaihdetaan ja millä näppäimistöllä käyttää.

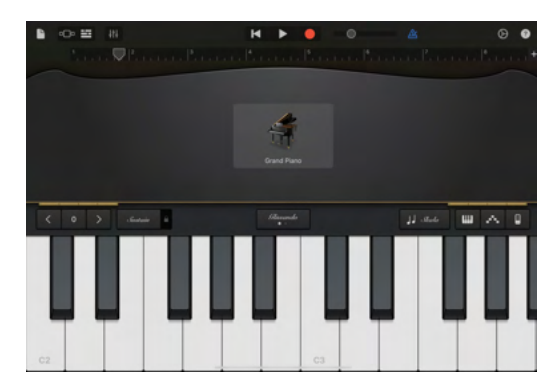

- Jatka harjoittelua BigEar-sovelluksella (harjoittelu, helppo 3 nuottia).
- Kun he ovat suorittaneet harjoituksen (kaksi eri vaihetta), he siirtyvät GarageBandiin ja käyttävät näppäimiä melodiasilmukan luomiseen.
- Oppitunnin lopussa vapaaehtoiset opiskelijat voivat kytkeä äänen päälle ja soittaa melodiasilmukan GarageBandin koskettimistolla.

## **Arviointi oppilaiden kanssa oppitunnin 2 jälkeen:**

- Kuinka he onnistuivat löytämään melodiasilmukan koskettimistolta?
- Miten he kokivat pelin tällä oppitunnilla verrattuna ensimmäiseen oppituntiin?

## **Oppitunti 3: (45 min)**

## **3. intervalli, sointukolmio kokea ero M-duuri- ja molliasteikon välillä**

● Opettaja selittää, mikä on 3.-intervalli, ja soittaa esimerkin koskettimistolla (selvittelemättä enempää intervallien välisiä suhteita).

(Tarkoituksena ei ole, että opiskelijat oppivat hallitsemaan 3. intervallin ja sointutriadin taustalla olevaa teoriaa, vaan rakentamaan ennakkoymmärrys tästä kuuntelemalla ja oppimalla tunnistamaan, miltä ne kuulostavat).

[Korvaharjoittelu – pääaine 3. intervalli Intervallien](https://youtu.be/Ig_857_EPvw)

[tunnistaminen](https://youtu.be/_Rg54Ie9zMQ)

[Mikä on kolmikko](https://youtu.be/XWSeSUyBoEo)

[Ensisijaiset kolmikot](https://youtu.be/tpD_QUElZUQ)

[Mitä ovat kolmikot](https://youtu.be/aReLsWJ2Pmw)

Mikä on pääkolmikot? Suuri kolmas intervalli koostuu kahdesta nuotista kahden kokonaisen askeleen etäisyydellä. Esimerkiksi C–E nuotit johtavat tähän musiikkiväliin.

Mikä on Triad Chord? Kolmikko on eräänlainen sointu, jossa on kolme nuottia. Se tulee kreikan sanasta kolme, ja sieltä saamme sanat, kuten kolmio (kolmisivuinen muoto) ja triathlon (kolme eri urheilulaji). Ne eivät kuitenkaan koostu kolmesta nuotista. Kolmikko rakennetaan käyttämällä terssiä. Aloitat nuotilla, lisäät sen sitten kolmanneksen korkeammalle ja lisäät sitten toisen nuotin kolmanneksen korkeammalle.

**●** Opettaja näyttää näytöllä, kuinka 3. intervalli asetetaan Harjoitustilassa ja kysyy harjoituksen esittelyn jälkeen, kuinka nähdä visuaalisesti, että 3. intervalli sisältää kaksi nuottia.

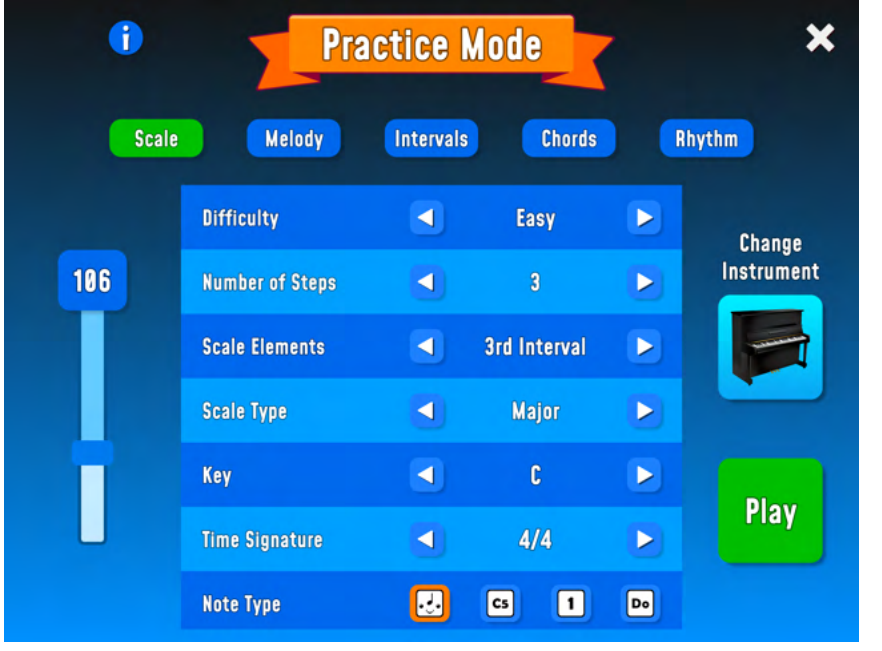

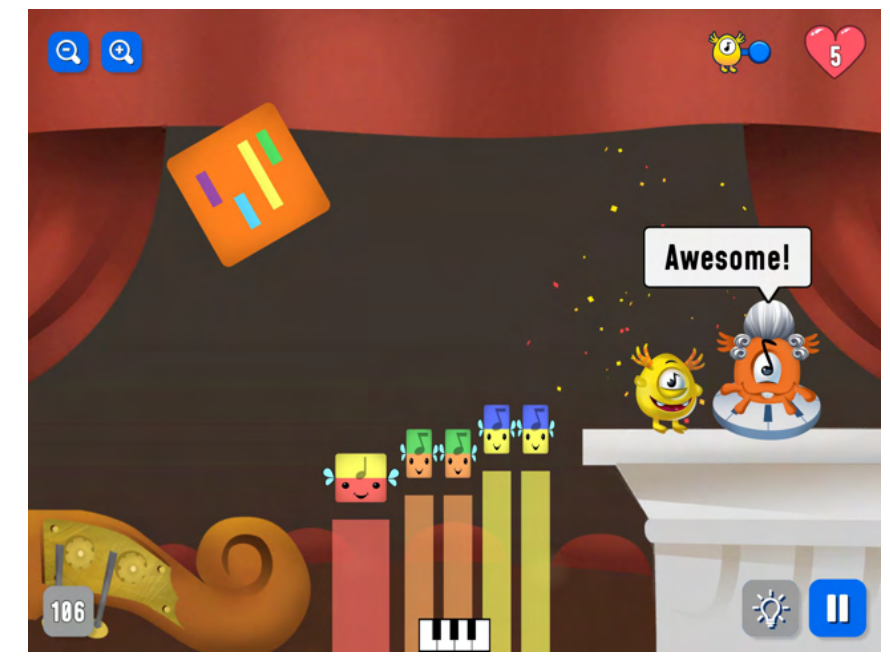

- Opiskelijat harjoittelevat jonkin aikaa tässä tilassa
- Opettaja katkaisee ja esittelee seuraavan tilan, joka on Sointutriadi.

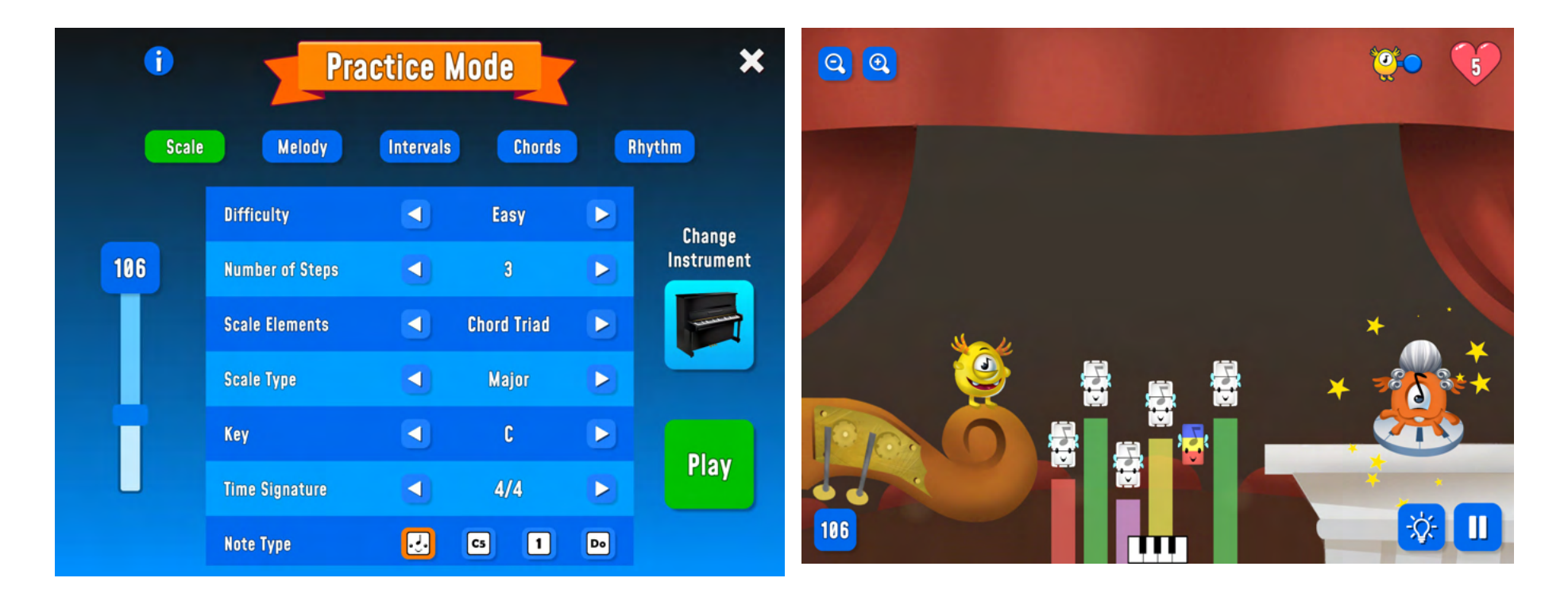

● Esityksen jälkeen opettaja kysyy, kuinka näet visuaalisesti, että sointutriadi koostuu kolmesta nuotista.

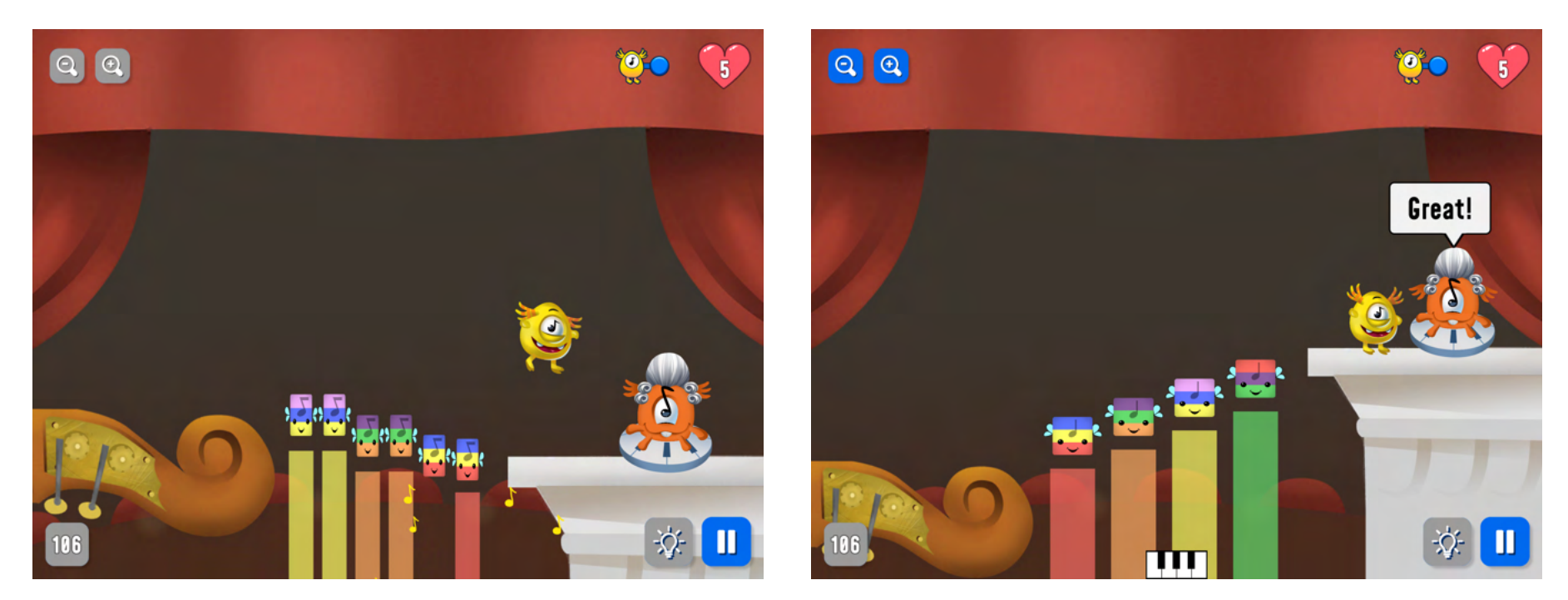

● Opiskelijoille, jotka tarvitsevat enemmän haasteita, voivat lisätä askelten määrää 3 vaiheesta 8 askeleeseen.

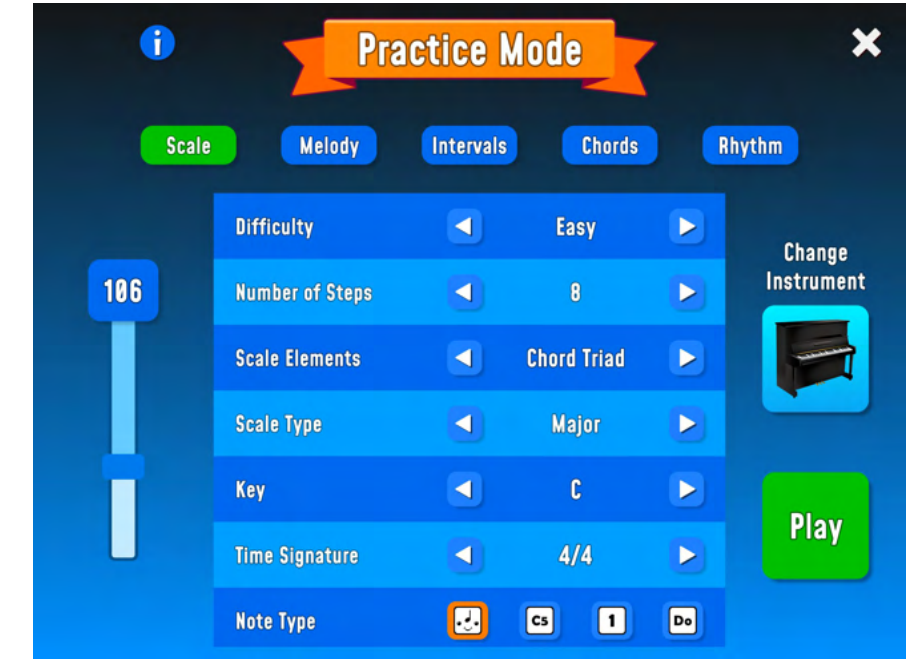

- Opettaja kysyy, ovatko oppilaat kuulleet **duuri-** ja **molliasteikoista** ja mihin ne liittyvät kuultuaan sanoja.
- Katso jokin seuraavista Youtube-leikkeistä edes selittämättä Majorin (duuri) ja Minorin (molli) eroa.

<https://youtu.be/JOcfrK3F5Hw>

**●**

<https://youtu.be/wLoPelxUx4k>

<https://youtu.be/N37LiX43Aa0>

● Mitä opiskelijat voivat nyt sanoa siitä, mitä duuri- ja molliasteikot ovat ja mitä eroa niillä on?

● Opettaja näyttää näytöllä kuinka siirtyä pääaineen ja sivuaineen välillä harjoitustilassa.

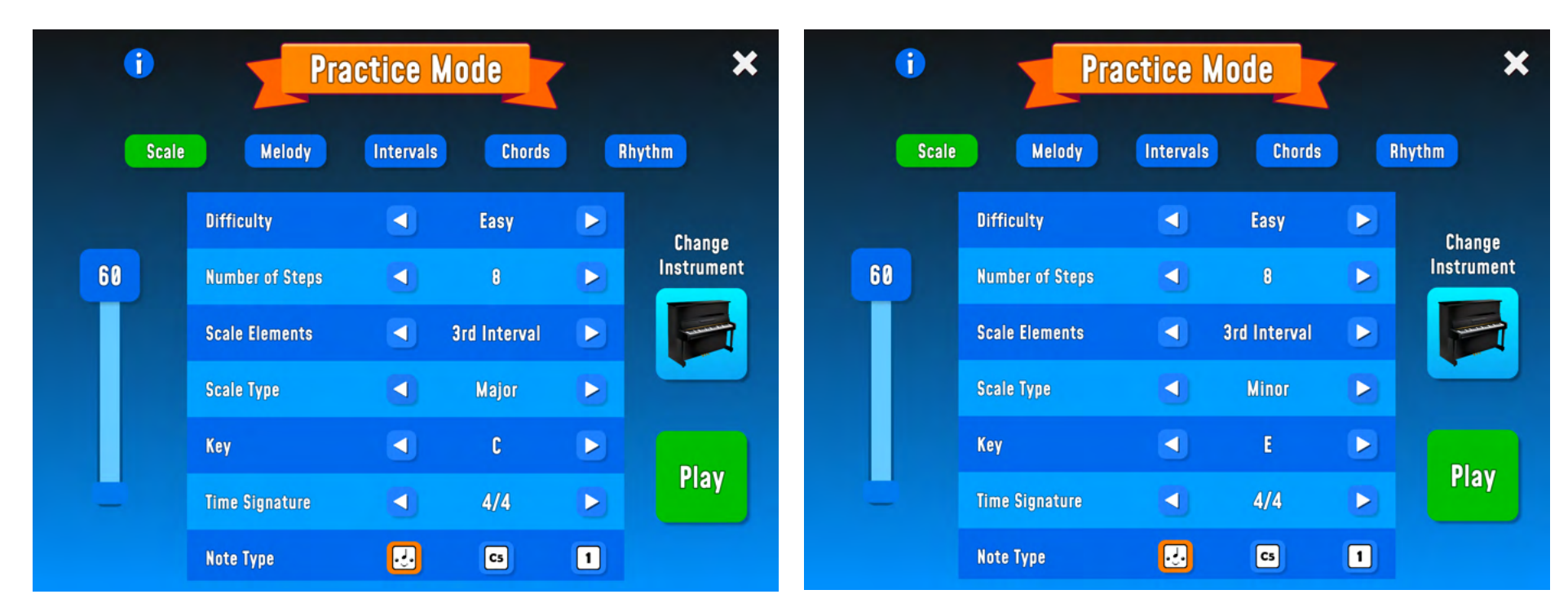

- Anna opiskelijoiden kokeilla harjoitustilassa kuinka melodia soi mollissa.
- Lopeta oppitunti tai aloita seuraava oppitunti soittamalla melodioita/sointuja mollissa tai duurissa ja anna oppilaiden näyttää, pitävätkö he melodiasilmukan/sointua duuria vai mollia, näyttämällä matriiseja iloisin tai surullisin kasvoin.

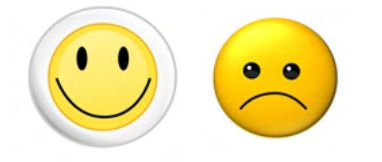

## **Oppitunti 4: (45 min)**

**Opettele ulkoa melodiasilmukat ja sävelle ne visuaalisesti Composerissa.**

- Anna oppilaiden testata Composer-työkalua.
- Soita tai laula helppo melodia, jonka oppilaat jo tuntevat, anna heidän yrittää rakentaa melodia työkaluun, tallentaa melodia ja nimetä se sen jälkeen, kun olet käynyt läpi kuinka työkalu toimii.
- Käännä ja käy läpi englanninkieliset käsitteet omalle kielellesi tai tee sanasto sovelluksessa käytetyistä englanninkielisistä sanoista.

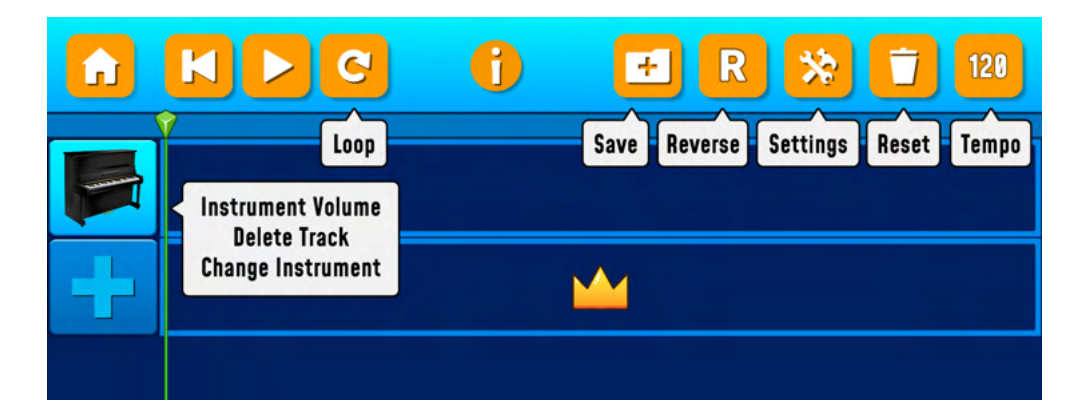

- Selitä mitä eri laatikot tarkoittavat, isommat laatikot = ¼ nuotti, pienemmät = ⅛ nuotti ja 1/16 nuotti (opiskelijoiden ei tarvitse hallita tätä, mutta heidän on kiinnitettävä huomiota nuottiarvoihin ja he saavat harjoituksen kautta tunne nuottiarvoista).
- Selitä, että painat pistettä lisätäksesi muistiinpanon, paina uudelleen poistaaksesi sen ja että voit vetää muistiinpanon kohtaan, johon haluat sijoittaa sen.

● Voit valita vain Solo-tilan itse melodiasilmukalle tai Pentatoniselle asteikolle (maks. 3 nuottia pystysuunnassa)

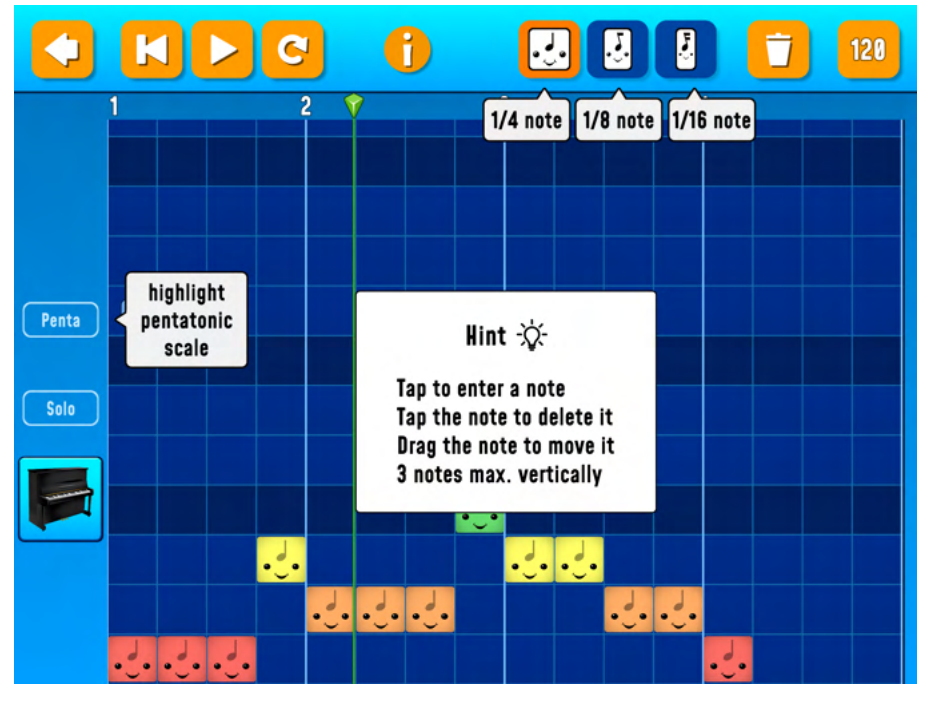

## [Mikä on pentatoninen asteikko?](https://youtu.be/EC0_F_isPfI)

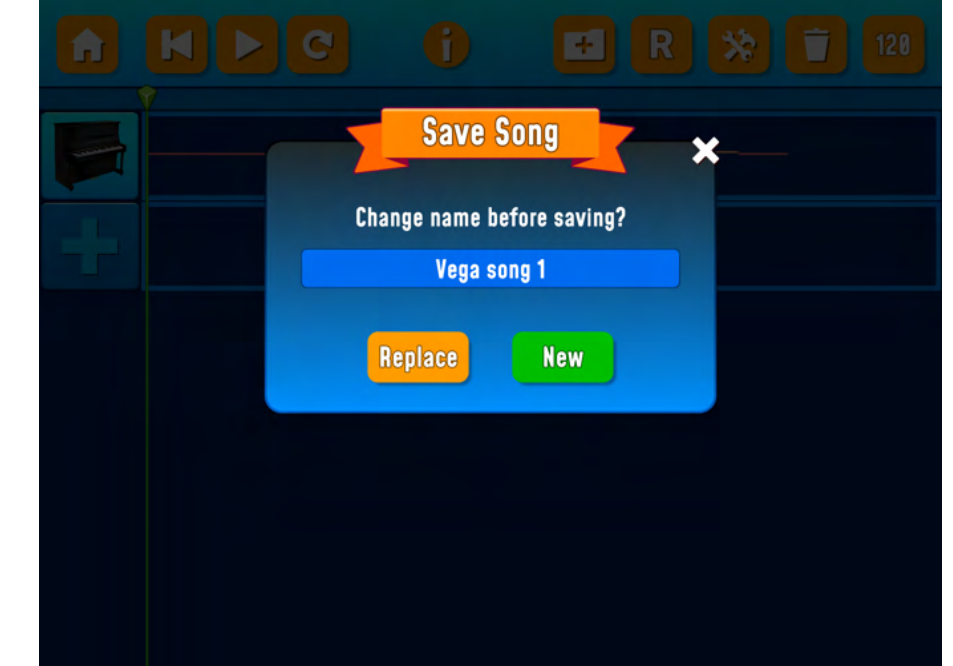

- Oppitunnin lopussa oppilaat kuuntelevat toistensa sävellyksiä joko vaihtamalla kuulokkeita keskenään tai soittamalla sävellystä AppleTV:n kautta
- Oppilaat voivat myös tehdä näyttötallenteen, jonka oppilaat lähettävät opettajalle tai siirtää sen pilvitilille. (Drive).

## **Opiskelijoiden arviointi oppitunnin 4 jälkeen:**

- Mitä sinun tulee tietää kappaleen säveltämiseksi?
- Miten huomaat sävelkorkeuden muuttuvan nuoteissa?

● Kuinka helppoa/vaikeaa tämä oli asteikolla 1-5? (Oppilaat sulkevat silmänsä ja nostavat 1 sormi = helposti, 5 sormea = vaikeasti)

**Extra: Anna lisähaastetta tarvitsevien opiskelijoiden testata kuulo- ja näppäimistötietonsa tällä harjoituksella**

● [https://www.youtube.com/watch?v=QDDvSxLGxEU&list=RDQDDvSxLGxEU&start\\_radio=1&r QDDvSxLGxEU & t = 27](https://www.youtube.com/watch?v=QDDvSxLGxEU&list=RDQDDvSxLGxEU&start_radio=1&rv=QDDvSxLGxEU&t=27)

**Oppitunti 5: (45 min**) **basso, soinnut ja melodiaosuus. Yksittäisistä rakennuspalikoista valmiiseen melodiaan.**

● Käytä Universal-työkalua ja rakenna ilmainen melodia kurssin eri vaiheista.

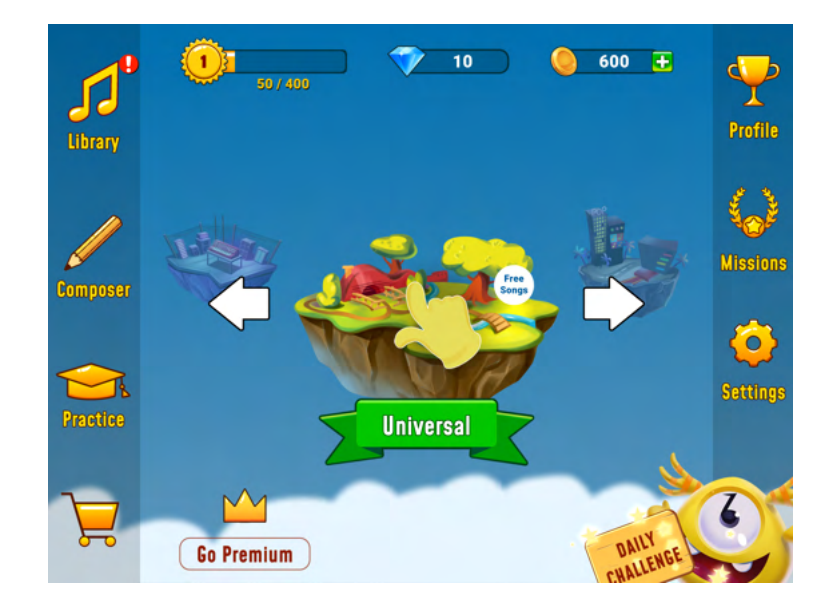

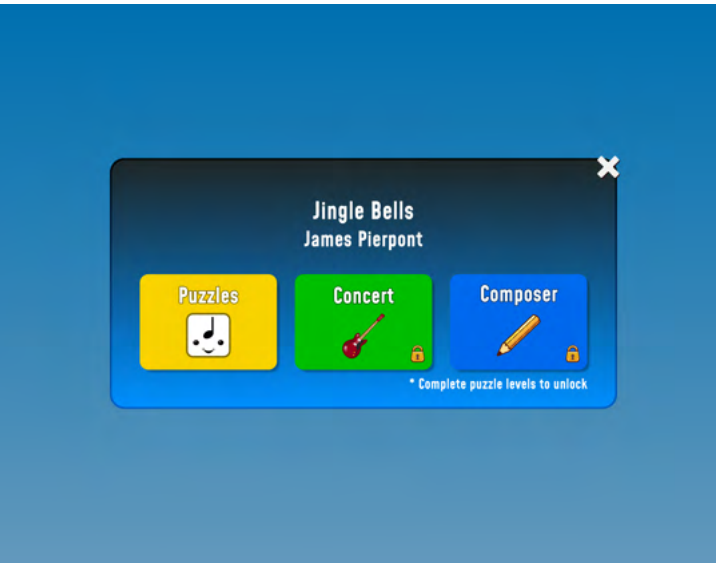

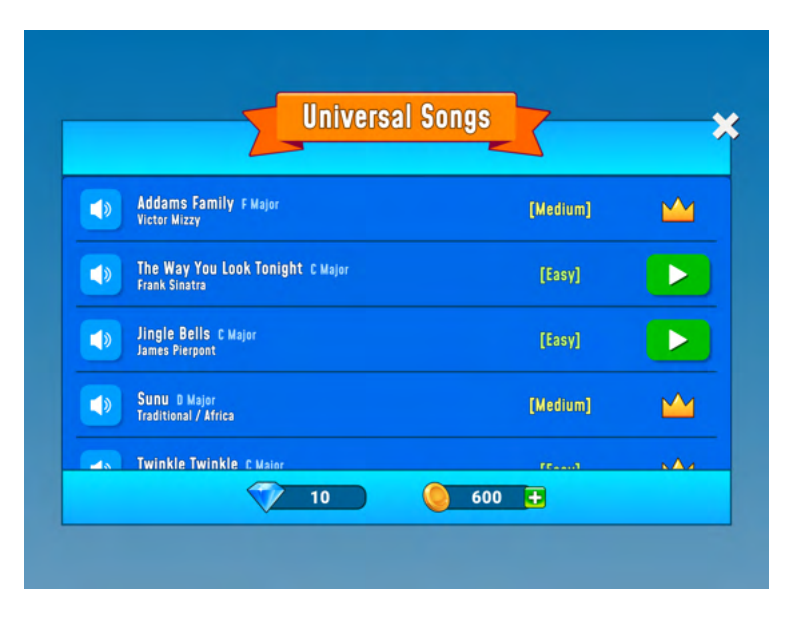

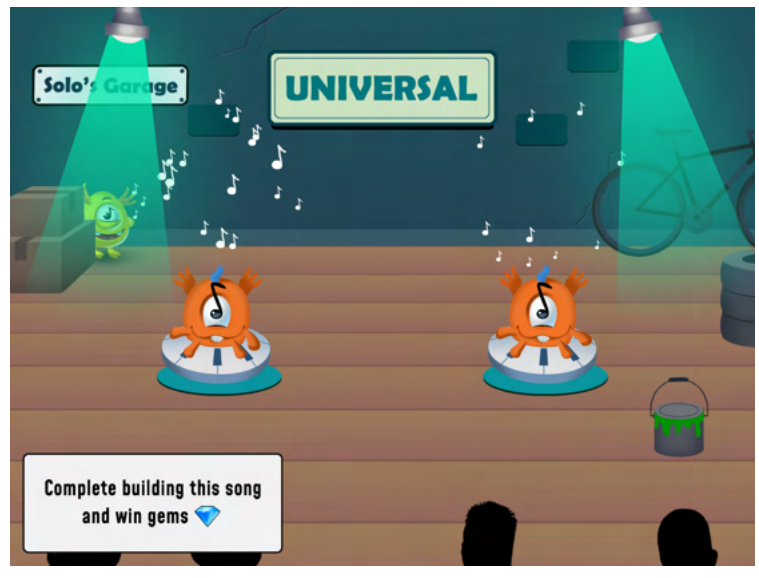

- Aloita palapelin tasosta.
- Kurssi koostuu eri osista. Rakennat esimerkiksi rytmejä, bassolinjoja, sointuja ja melodiasilmukoita ja sitten lopulta koko melodian. Kun olet suorittanut koko kurssin, pääset käyttämään Composer-työkalua. Sitten näet, kuinka eri instrumentit muodostavat yhdessä palapelin palasia, jotka muodostavat kappaleen, valmiin palapelin.

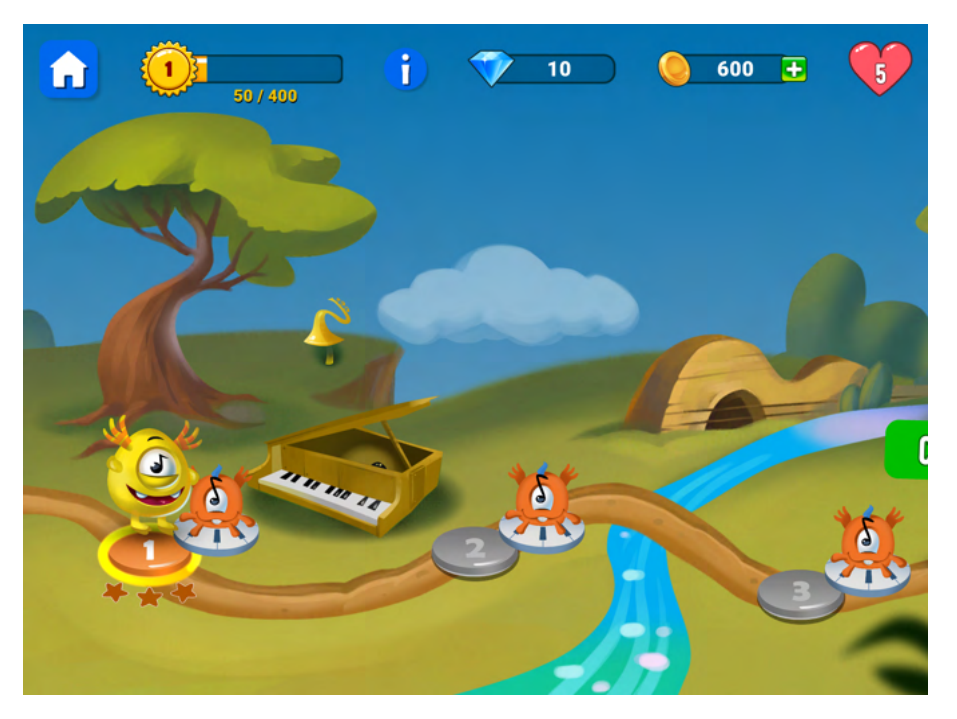

- Peli toimii samalla tavalla kuin harjoitustilassa.
- Painat Finga kuunnellaksesi melodian.
- Vedät musiikkilohkot oikeaan kohtaan.
- Painat Soloa, jotta hän voi tehdä hyppynsä toiselle puolelle.

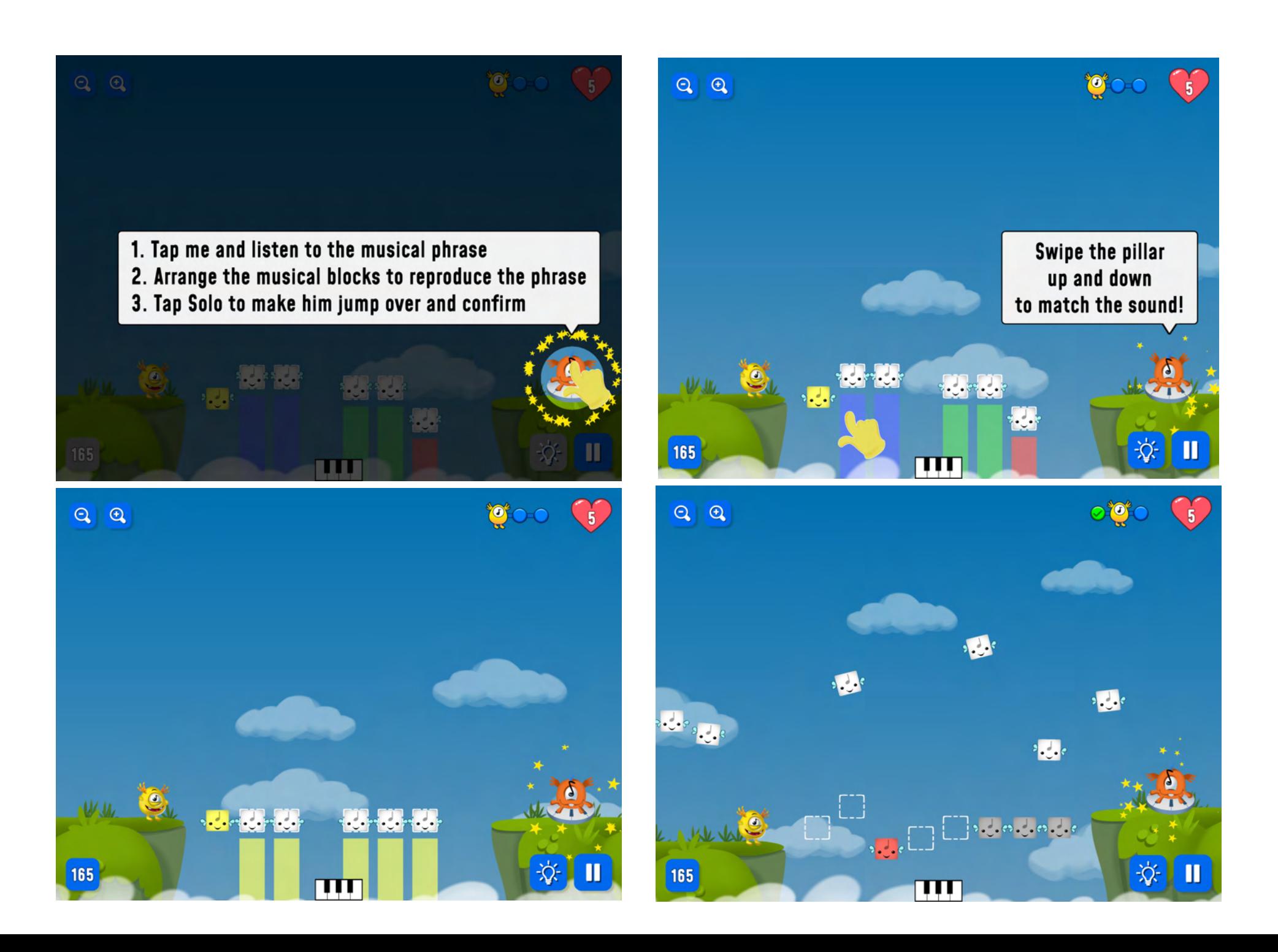

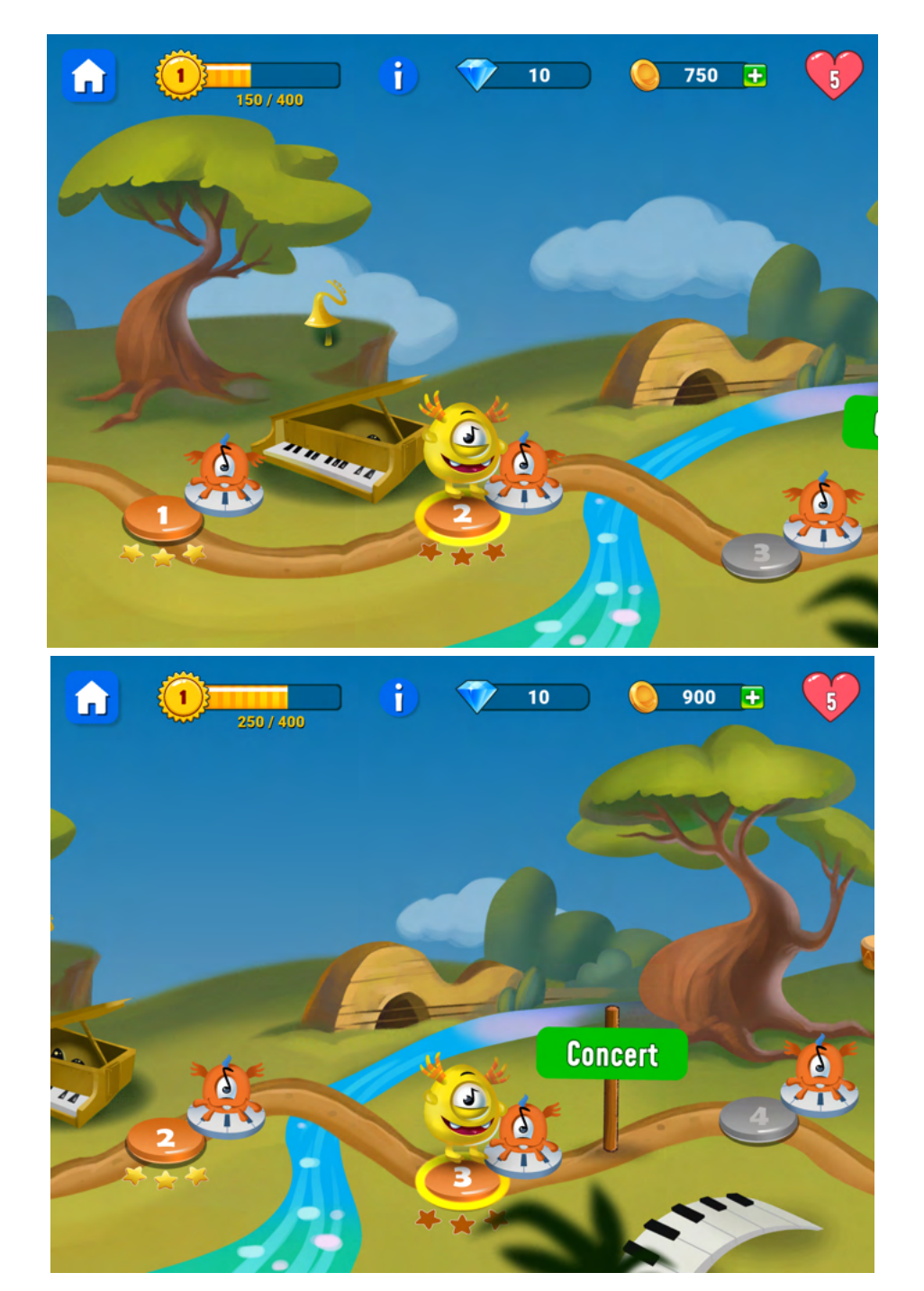

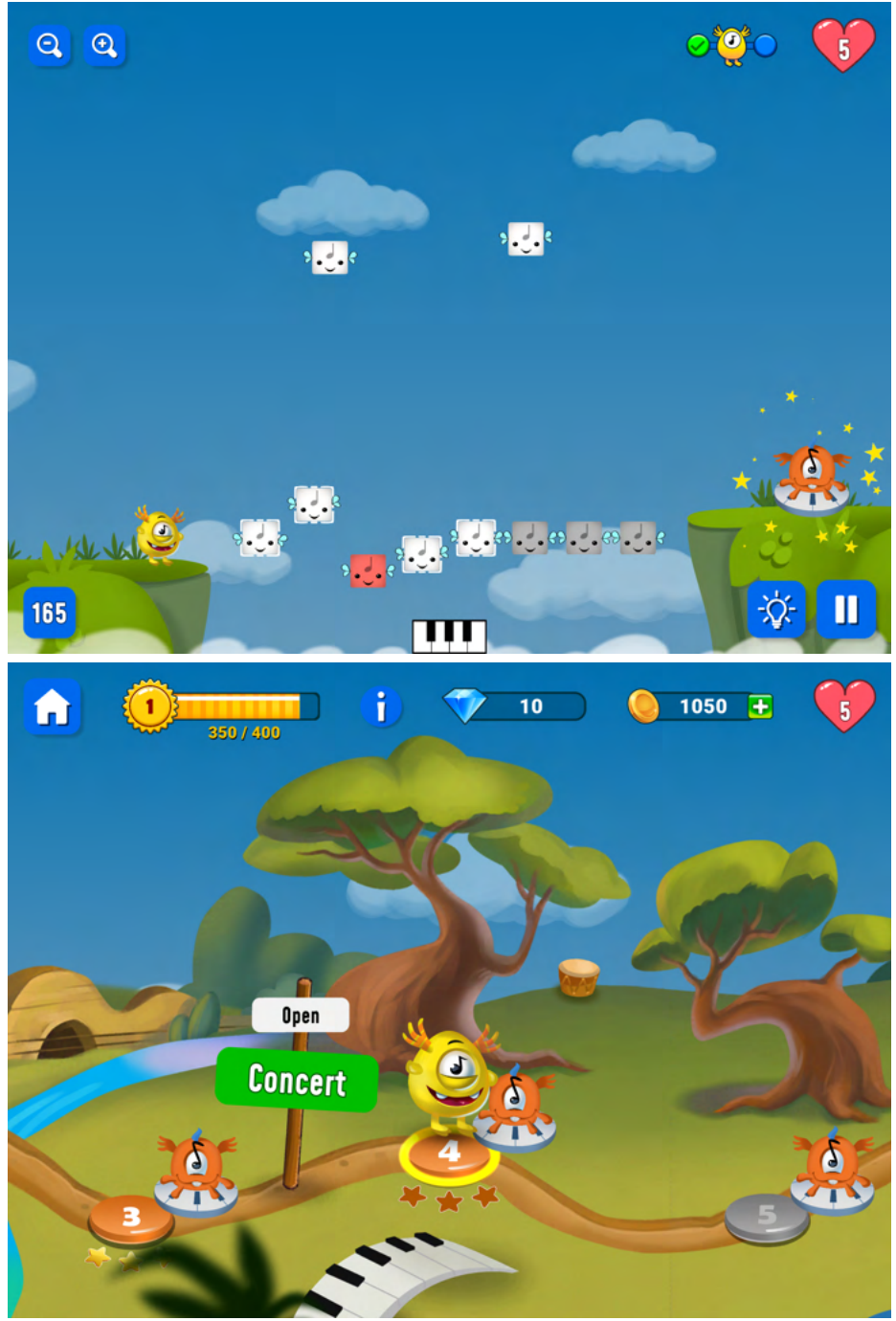

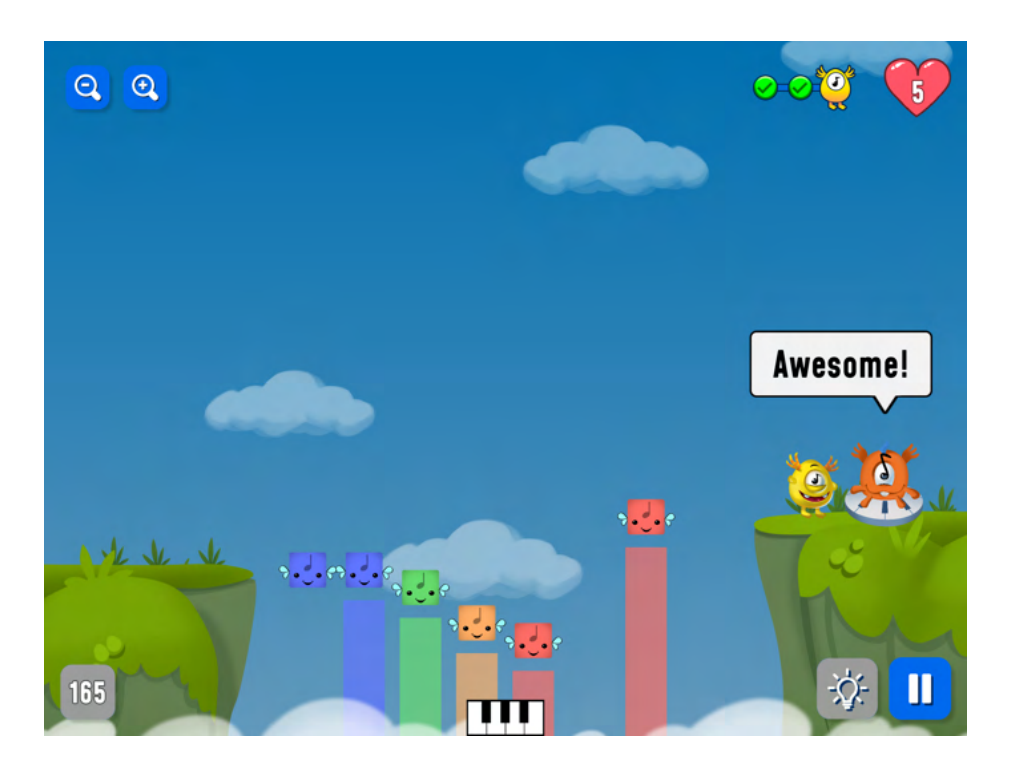

- Kun Solo tulee lavalle radalla, että sinun täytyy rakentaa intervalleja, voi olla, että opiskelija tarvitsee opettajan apua.
- Voit vapaasti jakaa oppilaan iPadin AppleTV:ssä ja käydä harjoituksen läpi yhdessä muun luokan kanssa.

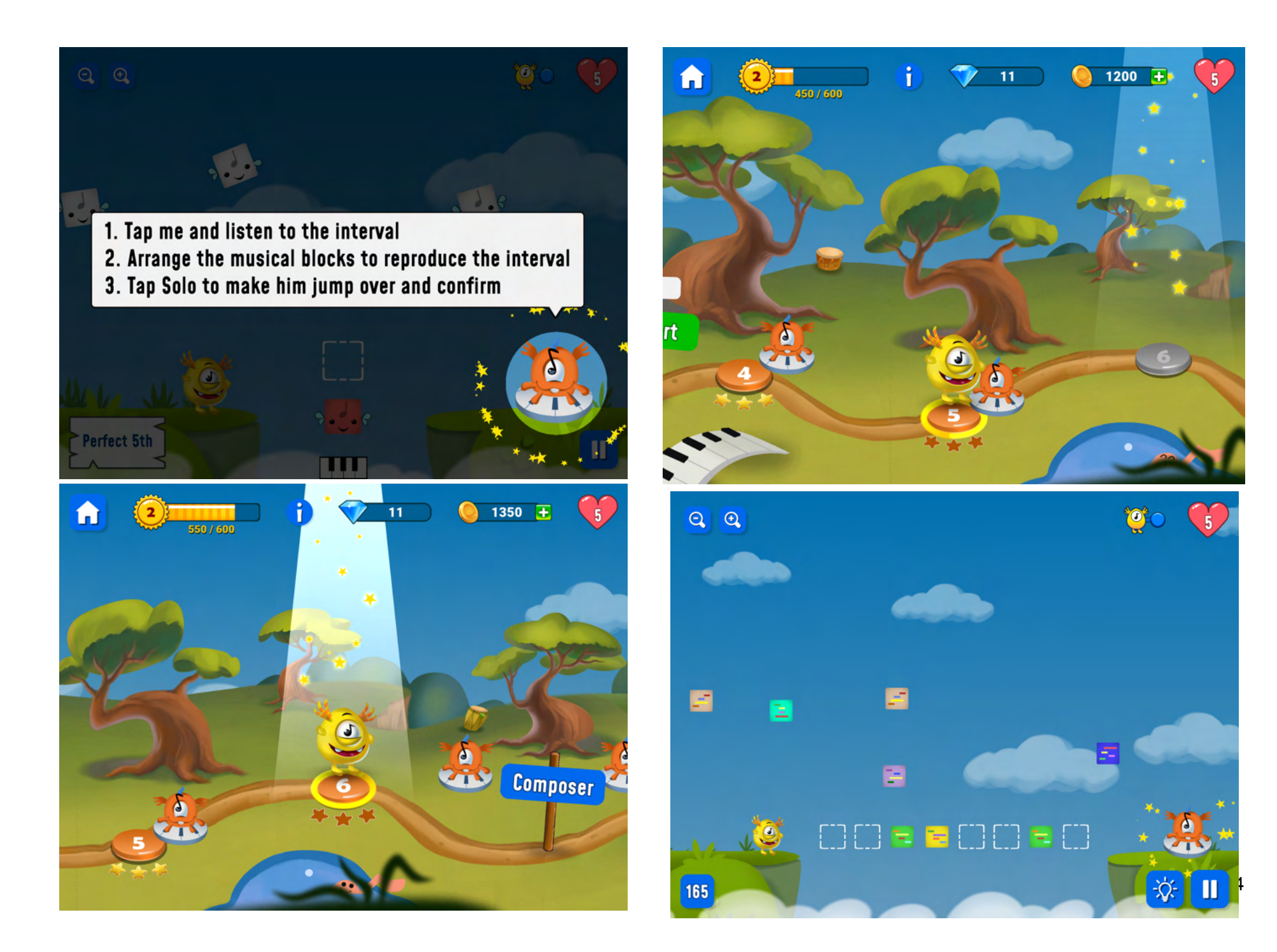

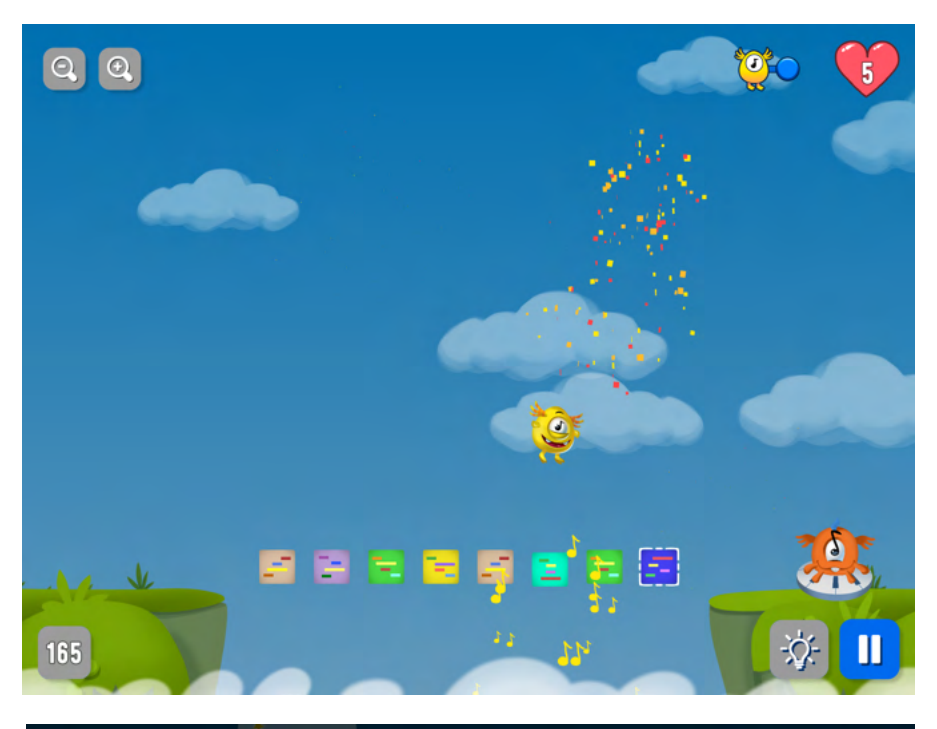

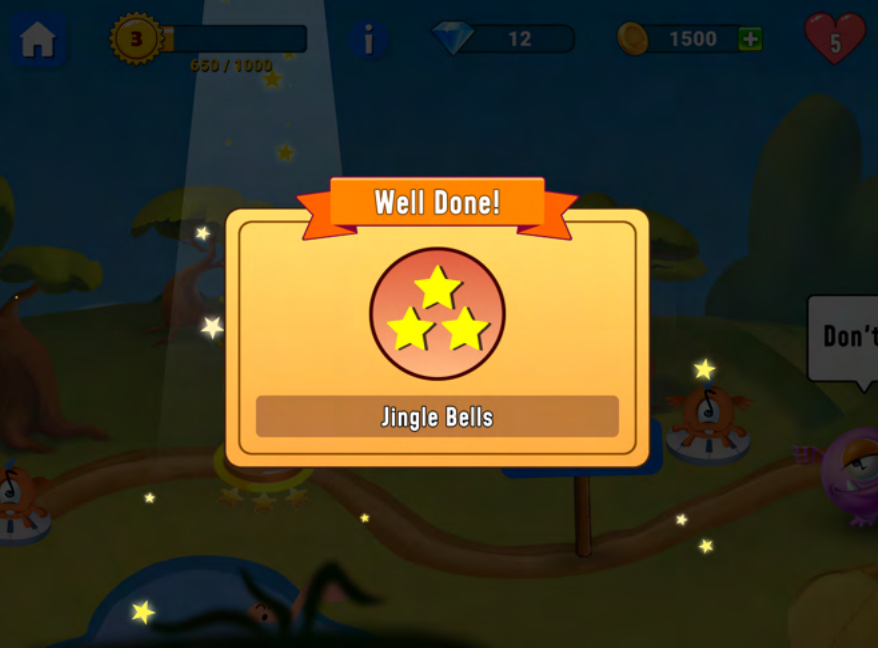

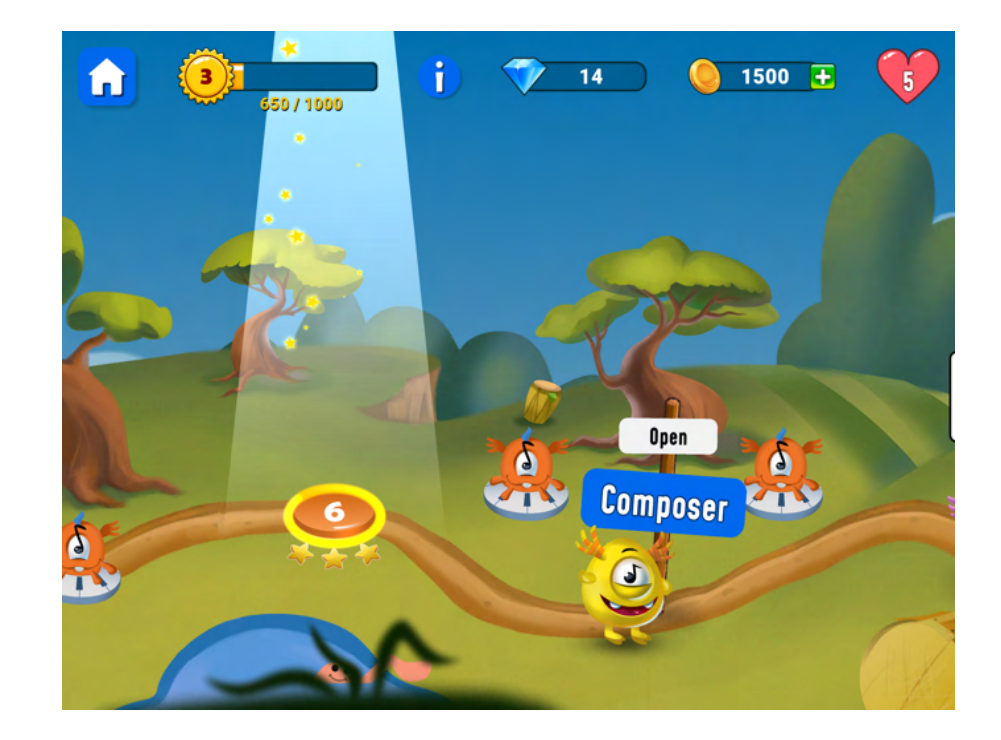

**Vinkki:** jos tämä harjoitus osoittautuu liian vaikeaksi jollekin opiskelijalle. Siinä tapauksessa palaa harjoituksesta takaisin ja muuta sen sijaan vaikeusastetta siellä. Enemmän haastetta kaipaavat opiskelijat voivat jatkaa vapaalla melodialla klassisissa kappaleissa.

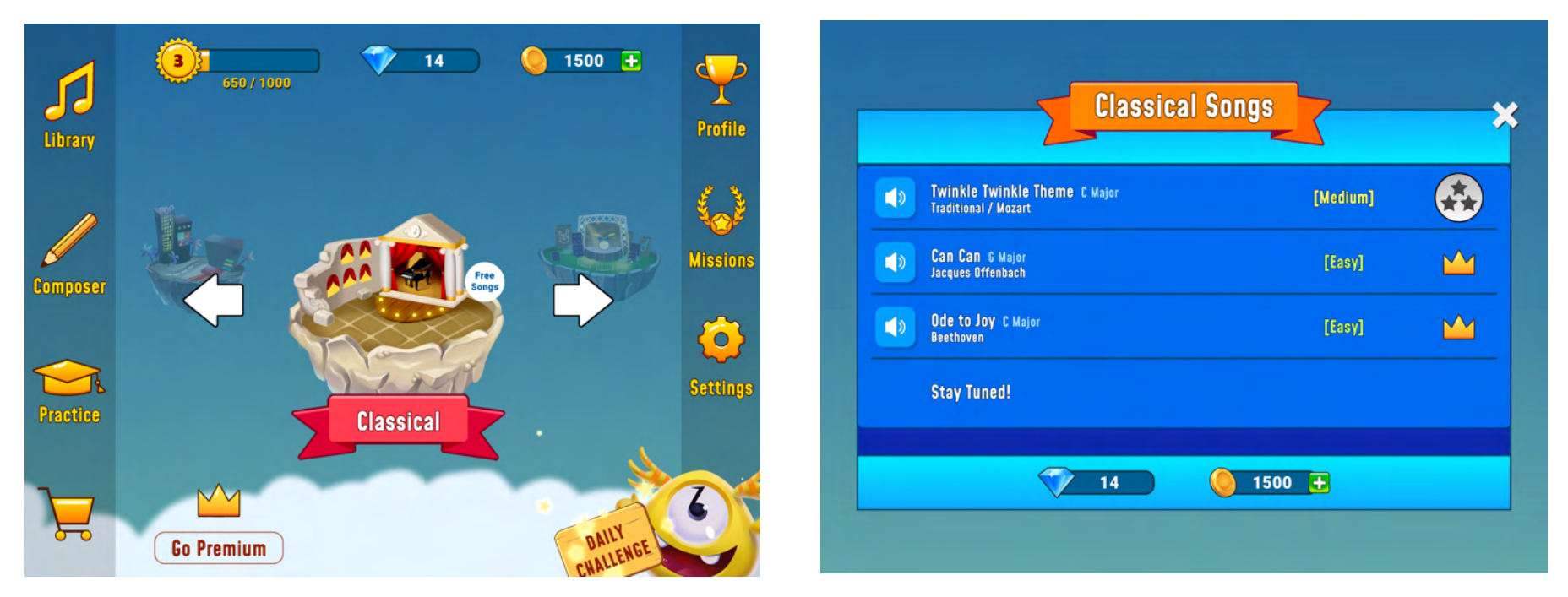

**Täydennys ja arviointi oppilaiden kanssa oppitunnin 5 jälkeen:**

- Opiskelijat pääsevät arvioimaan taitojaan näiden harjoitusten avulla. Tarvittaessa he voivat käyttää Garagebandin näppäimistöä vierekkäin.
- **● [Itsearviointikoe 1](https://youtu.be/xlRdWsmfCyg)**
- **● [Itsearviointikoe 2](https://youtu.be/EYPwjNVJxSw)**
- **● [Itsearviointikoe 3](https://youtu.be/2I2heJosS6s)**
- **● [Edistynyt itsearviointi](https://youtu.be/nLc8APY7V5Q)**

## **Arviointi:**

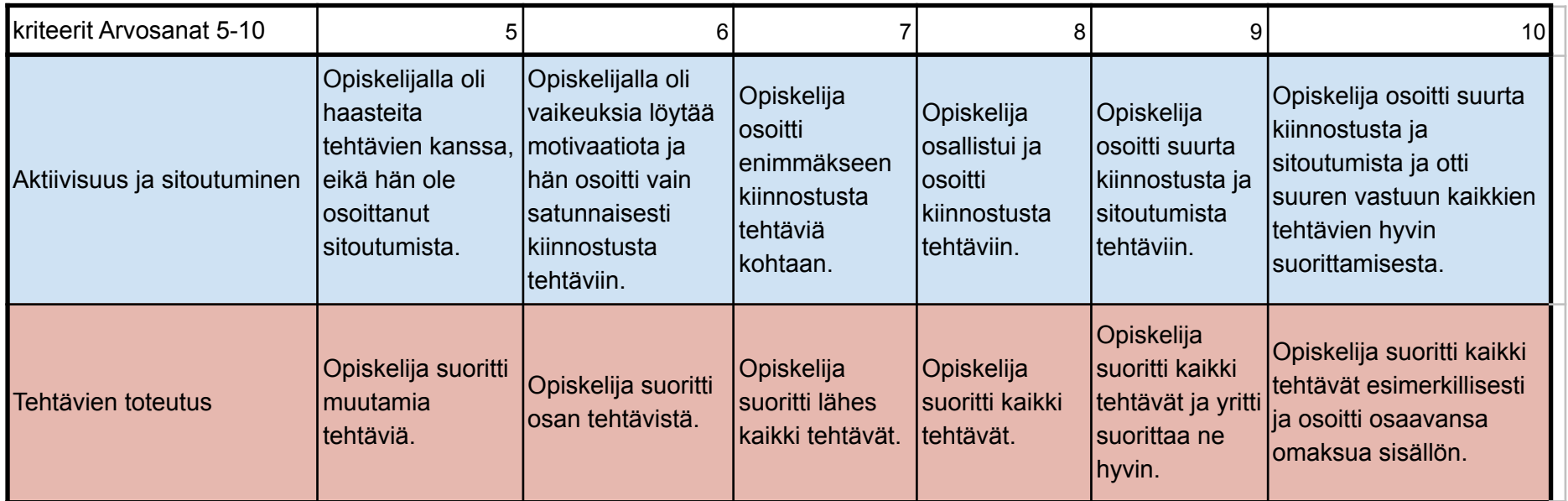

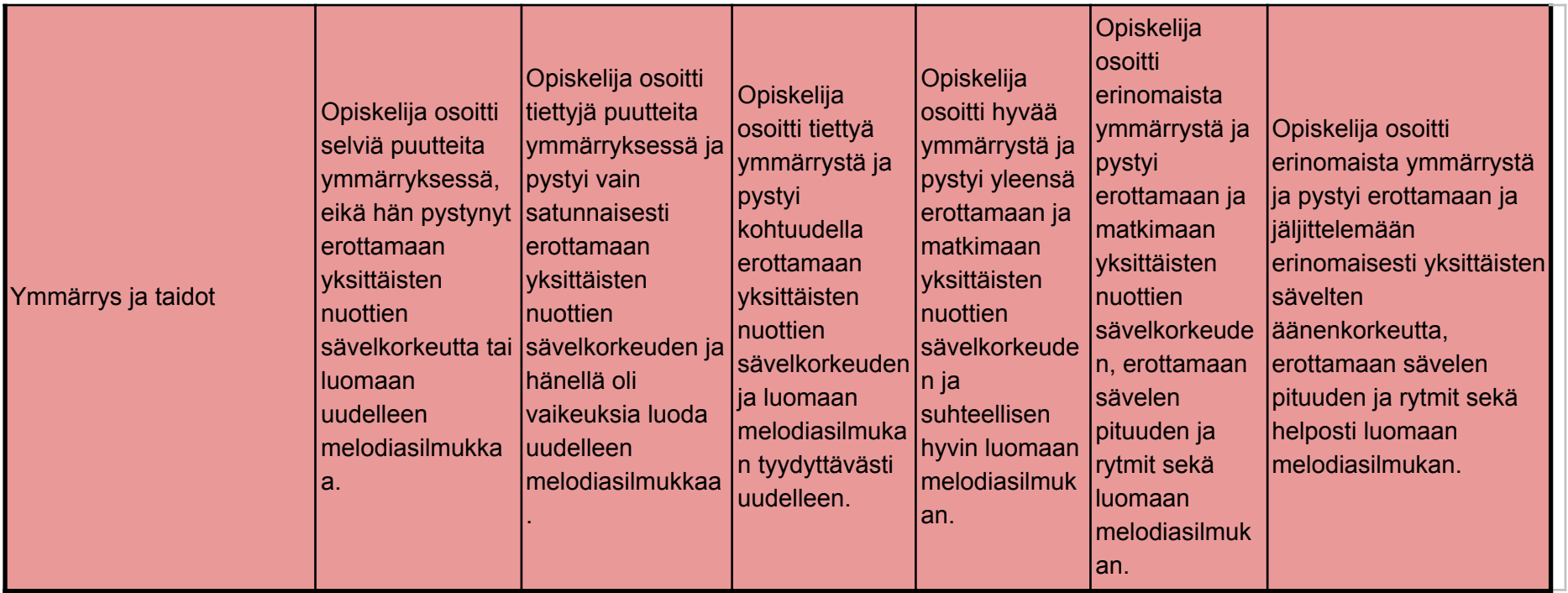

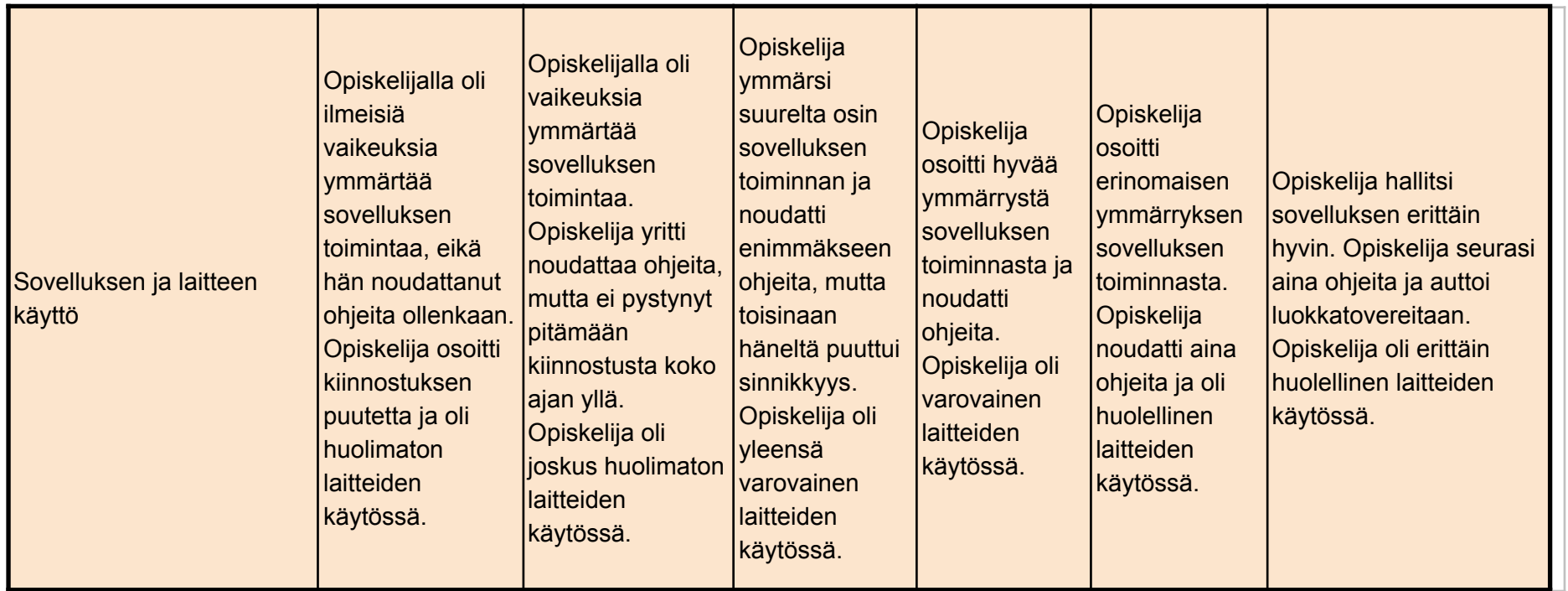

**Tietoja ja makua siitä, mitä sovelluksen Premium-tilaus (vuosittaiset lisenssit) lisää musiikinopetukseen:**

## **Edut opettajalle: Opettajan**

- on helppo saada aikaan korkea oppilaiden aktiivisuus.
- Opettaja voi luoda erilaisia opintoryhmiä ja kutsua opiskelijoita jakamalla koodin (ks. kuva).
- Opettaja voi räätälöidä oppitunteja eri opintoryhmille ja muokata harjoituksia teeman ja vaikeusasteen mukaan.
- Opettaja voi esim. valita, millä näppäimellä opiskelijan tulee työskennellä riippuen siitä, minkä kappaleen parilla sinä parhaillaan työskentelet musiikin opetuksessa.
- Opettajalla on hyvät mahdollisuudet eriyttää opetustaan.
- Opettaja voi helposti seurata jokaisen yksittäisen oppilaan edistymistä sovelluksessa (formatiivinen arviointi) ja siten valita kuinka opiskelijan tulee jatkaa onnistumisen/haasteiden mukaan.
- Opettaja voi jaetuille laitteille (vaihtoehto, jossa useat oppilaat jakavat yhden laitteen) valita vaihtoehtoisen "multi account" -toiminnon.

## **Edut opiskelijalle:**

- Kaikki sovelluksen toiminnot ja sisältö avataan, mikä antaa opiskelijalle loistavat valinnat teemojen ja vaikeustasojen suhteen.
- Se sopii eri musiikkitaustaisille opiskelijoille, jokainen voi harjoitella omalla tasollaan ja edetä olosuhteiden mukaan.
- Erittäin korkea aktiivisuus opiskelijalle. Opiskelijan ei tarvitse jakaa soittimia tai odottaa vuoroaan.
- Musiikin käsitteet ovat visuaalisesti ja foneettisesti hyvin kuvitettuja.
- Opiskelija saa välitöntä palautetta ja voi seurata edistymistään.
- Pianokoskettimisto on saatavana näytöllä tukea varten.
- Kaikki melodiat avautuvat, mikä antaa paremmat mahdollisuudet harjoitella melodian rakentamista.
- Säveltäjätila on ilmainen käyttää ja antaa opiskelijalle erittäin hyvät mahdollisuudet luoda omaa musiikkia yksinkertaisella tavalla.
- Opiskelija voi osallistua Big Ear -yhteisöön ja osallistua muiden melodioihin ja ladata omia melodioita.

**Tässä muutamia esimerkkejä siitä, miltä opettajan muokkaustyökalu näyttää:**

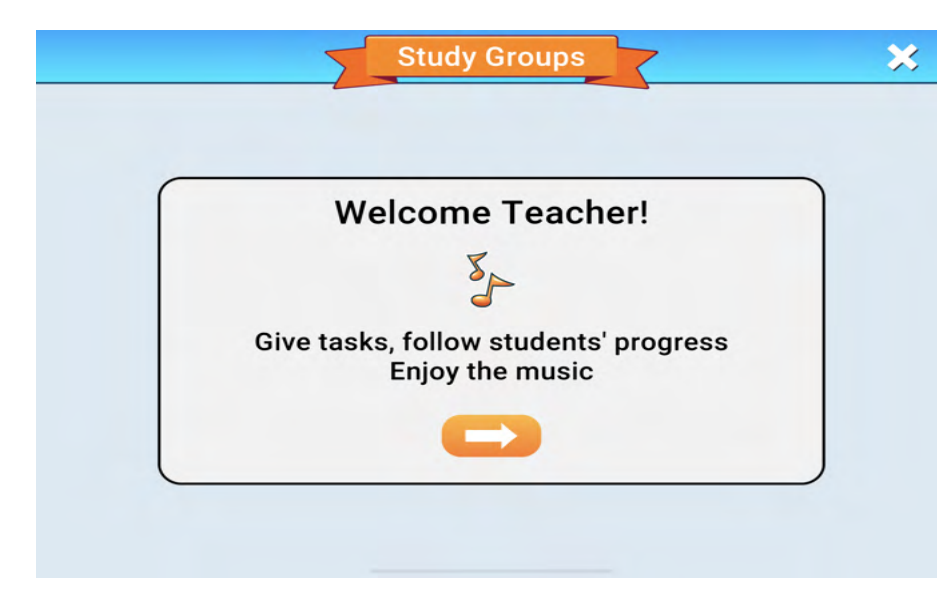

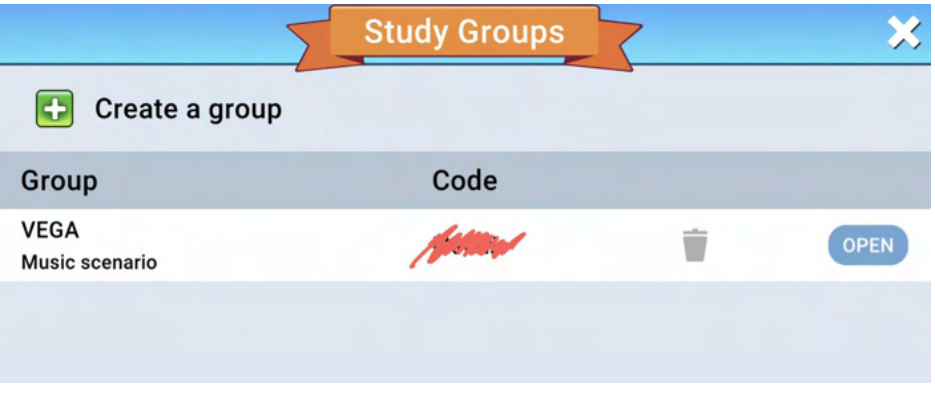

- Luo ryhmä ja kuvaus
- Myöhemmin jaa koodi ryhmällesi

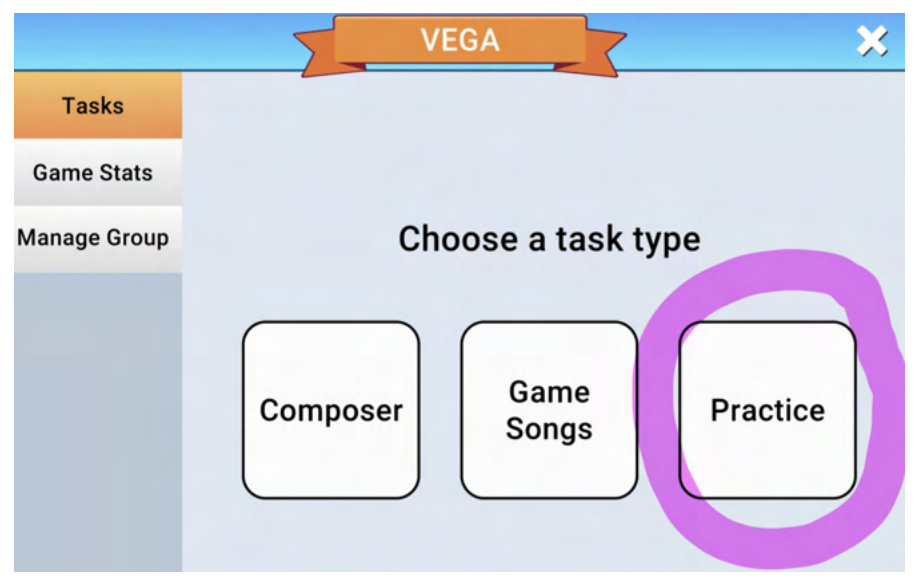

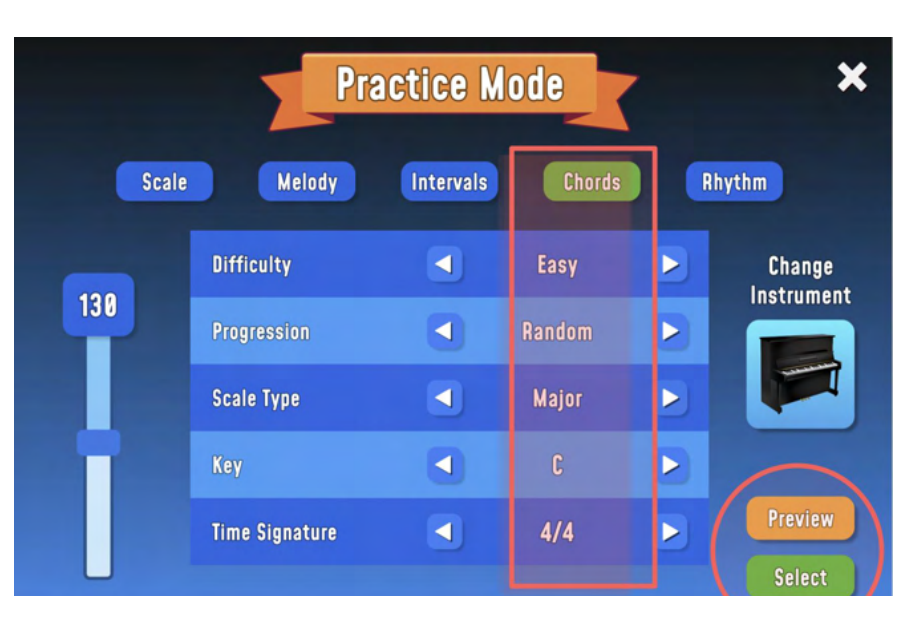

- Valitse tehtävän tyyppi!
- Valitse teema, jonka kanssa haluat ryhmäsi käsittelevän.
- Valitse instrumentit ja muut asetukset.
- Voit esikatsella ja testata harjoituksen esikatselussa.
- Tai valitset heti valinnalla.

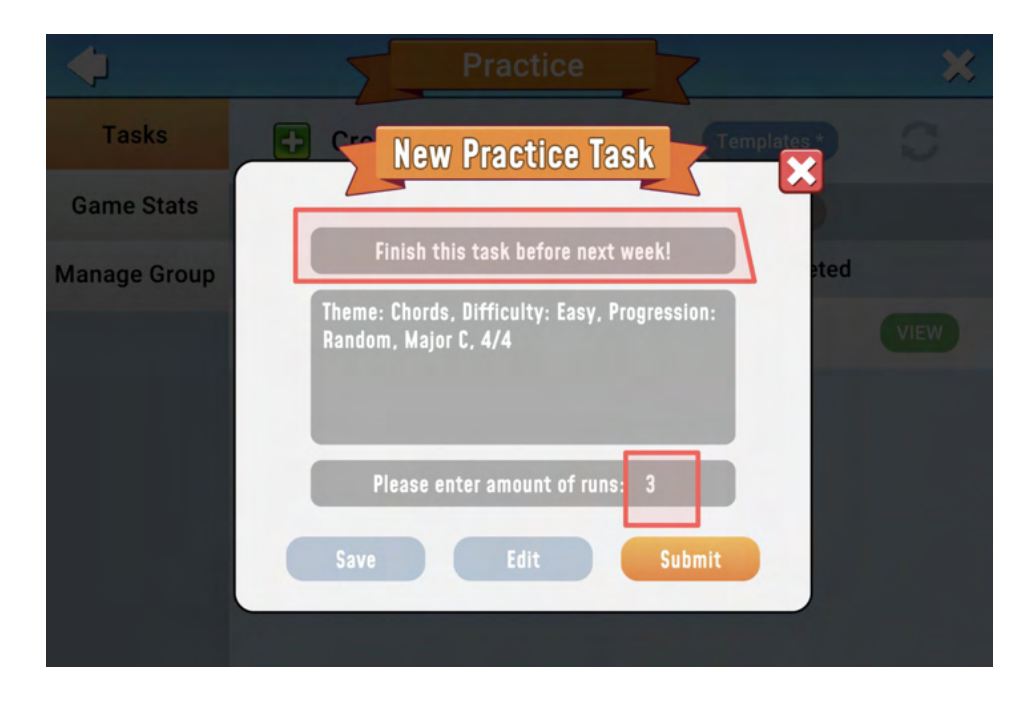

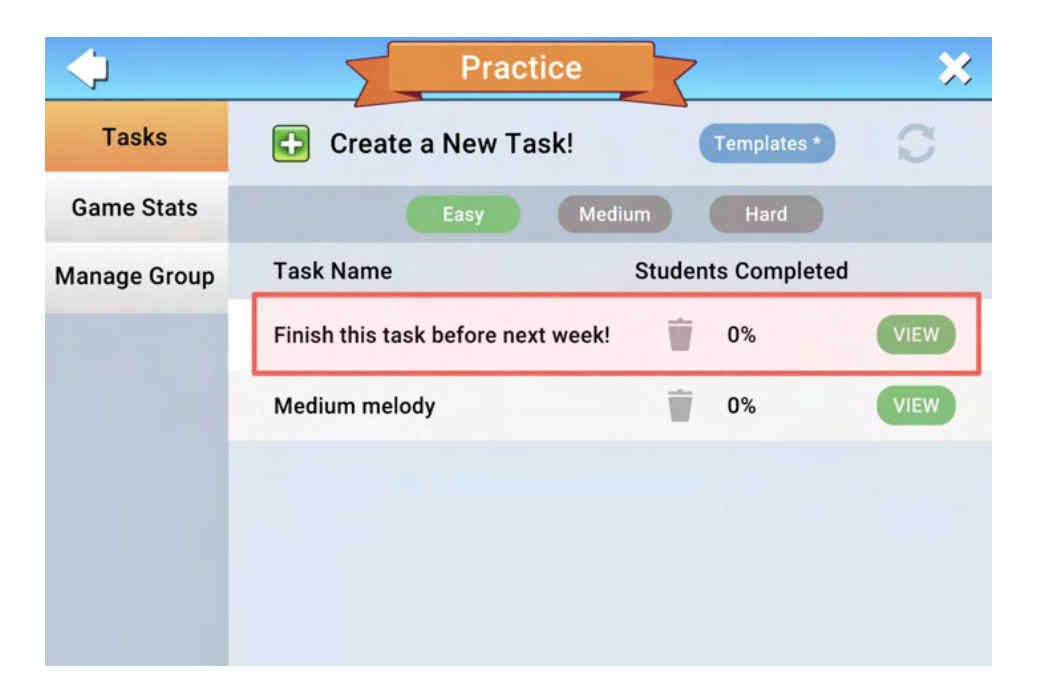

● Nimeä tehtävä!

- Teeman sisältö listataan automaattisesti.
- Valitse kuinka monta kertaa harjoitus voidaan suorittaa.
- Käytettävissä olevien tehtävien koodista opettaja voi seurata, miten ryhmä etenee tehtävän kanssa.

**Tältä se voi näyttää opiskelijan näkökulmasta:**

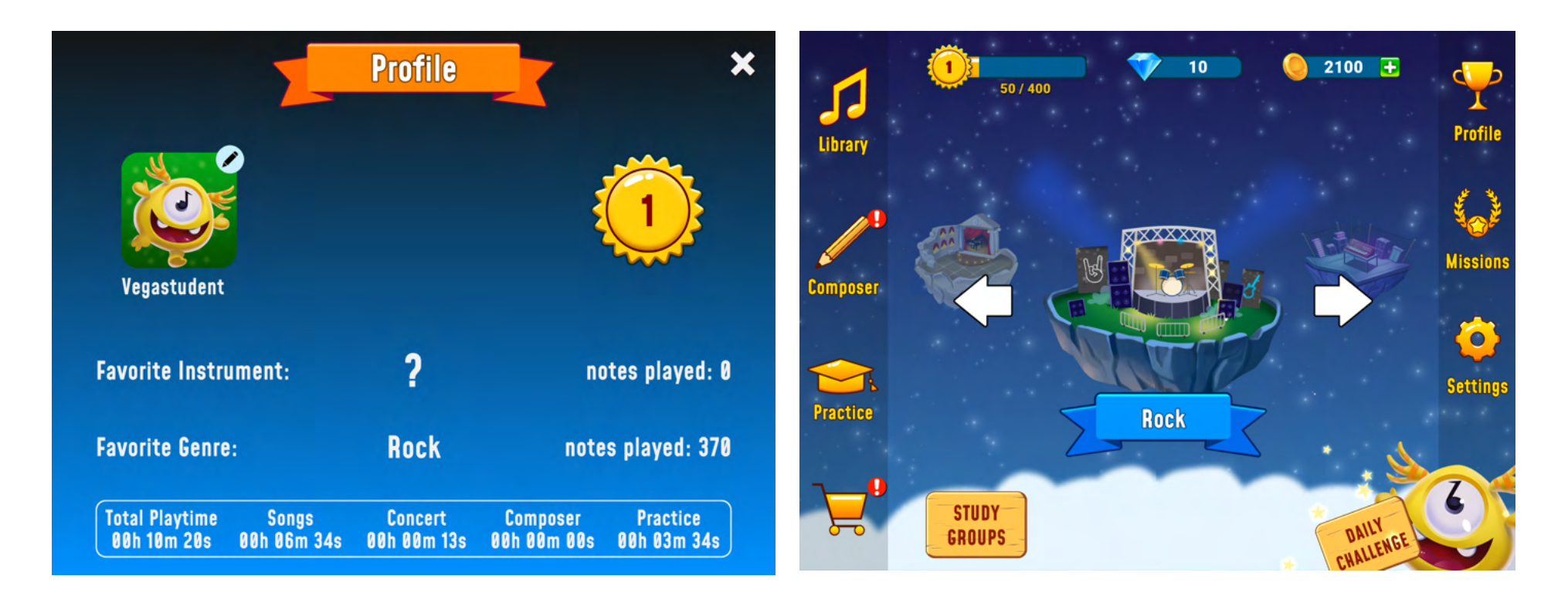

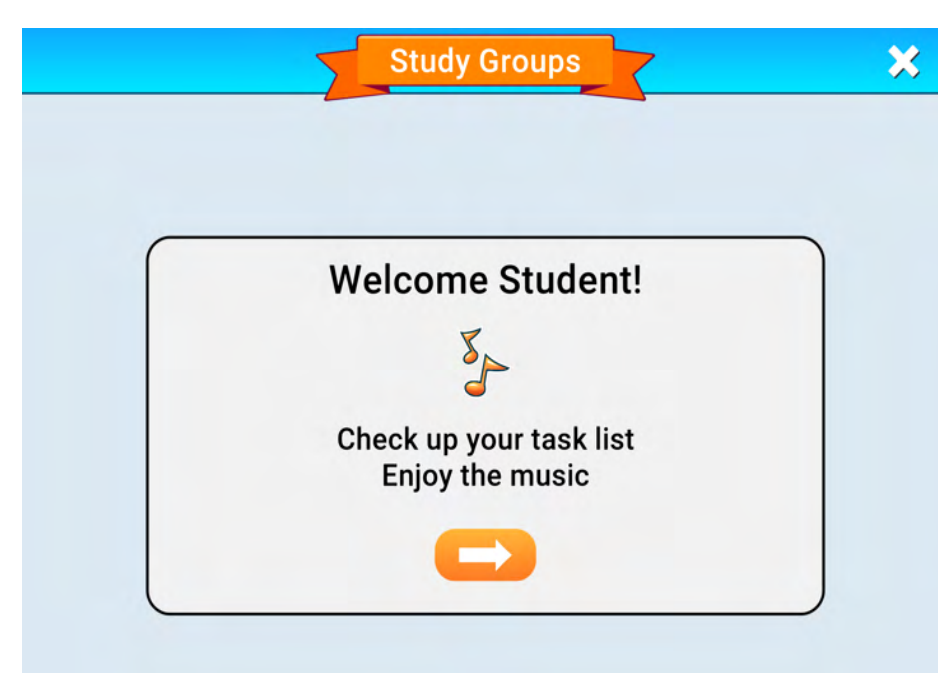

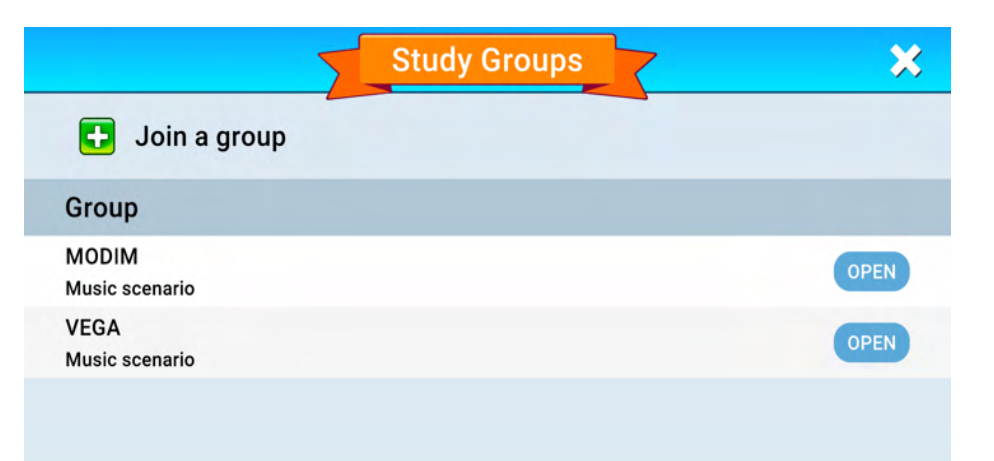

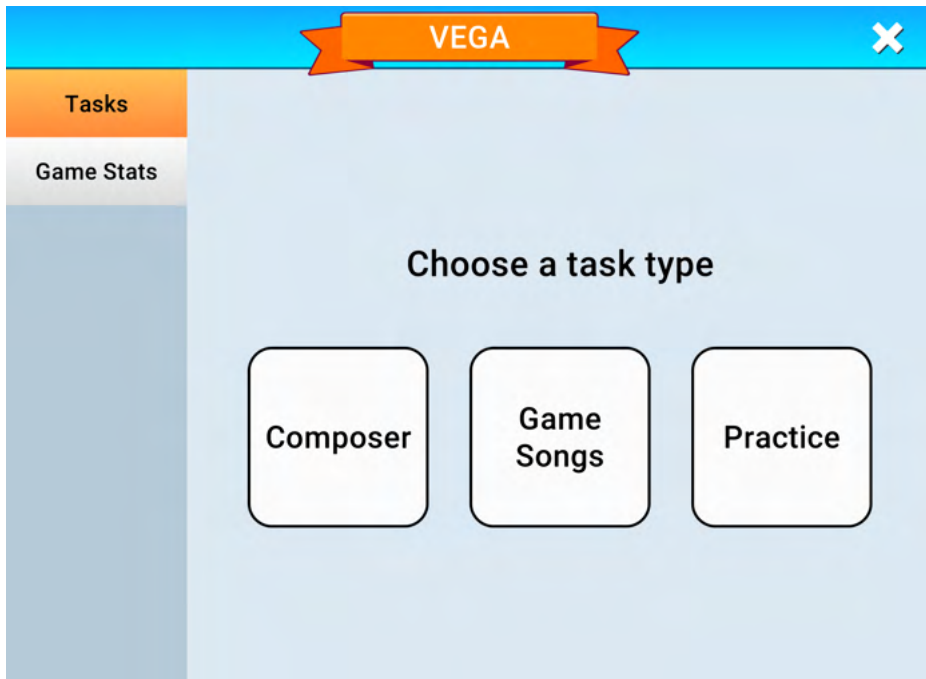

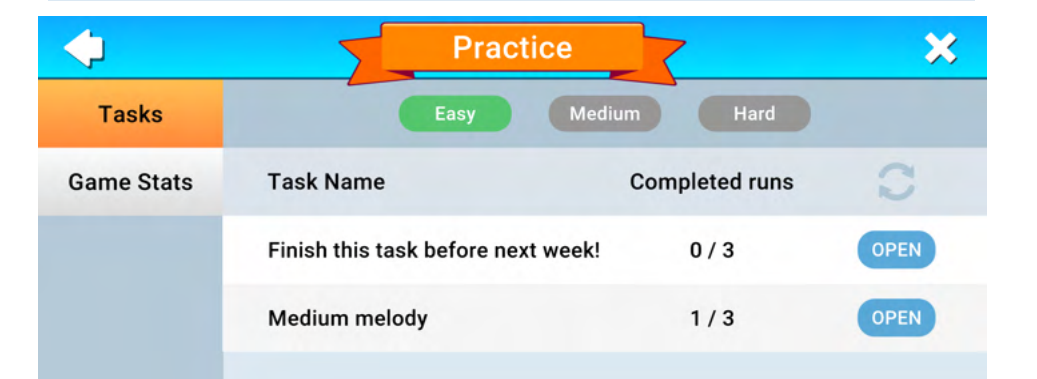

## **Kun opiskelija on suorittanut harjoituksen, se voi näyttää opiskelijalle sovelluksessa tältä:**

**●** Opiskelija saa välittömän vastauksen siitä, kuinka harjoitus sujui.

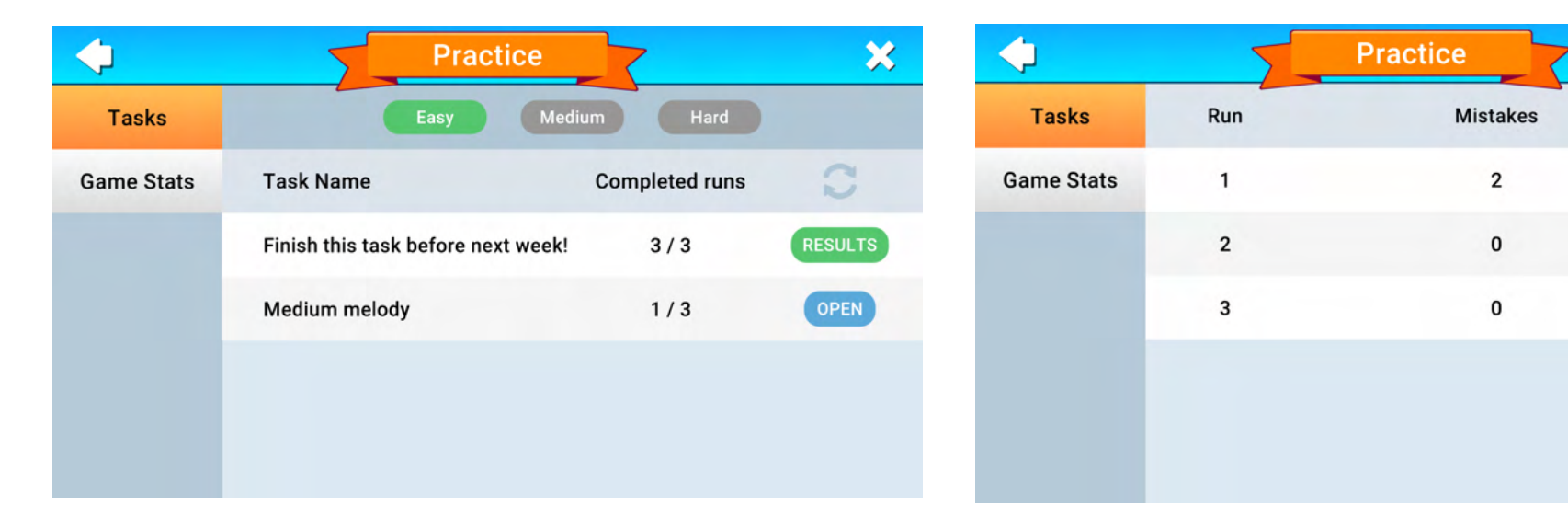

## **Opettajan työkalussa se voi näyttää tältä:**

- Opettaja näkee kuinka monta prosenttia ryhmästä on suorittanut harjoituksen.
- Opettaja voi myös tarkistaa ja nähdä yksittäisen opiskelijan tulokset.

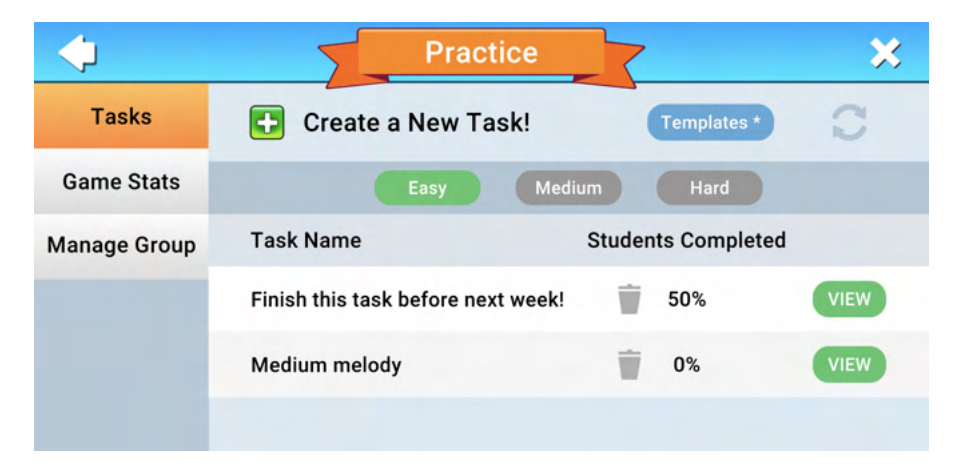

 $\boldsymbol{\varkappa}$ 

Playtime

2m 47s

 $2m$  11s

**0m 48s** 

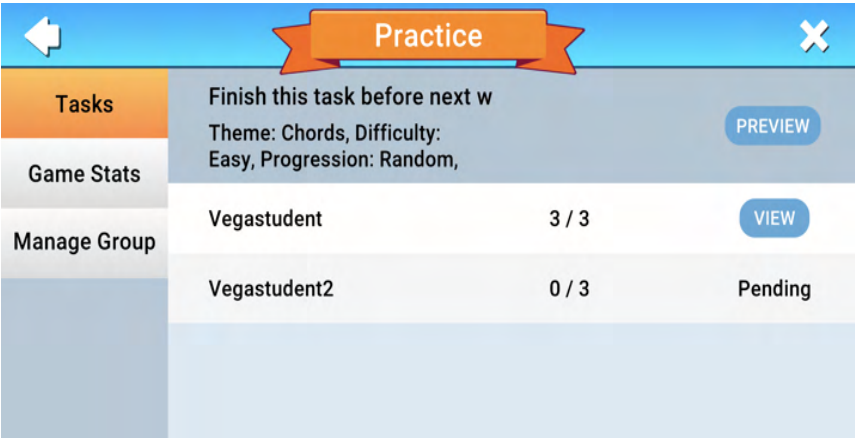

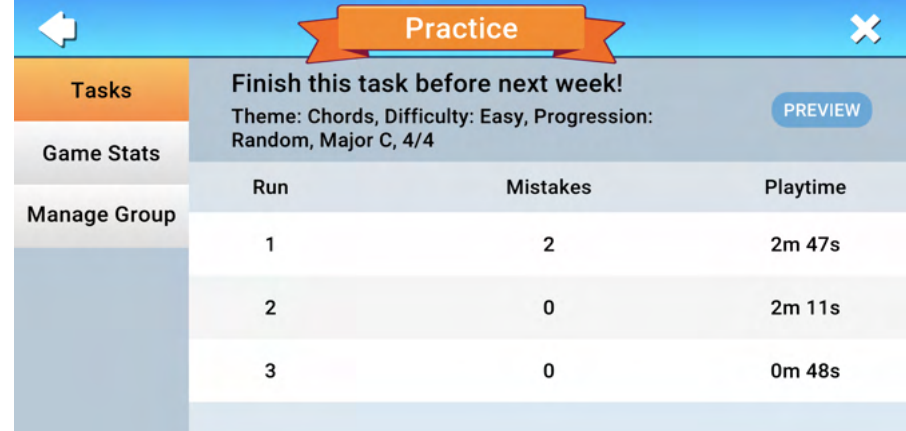

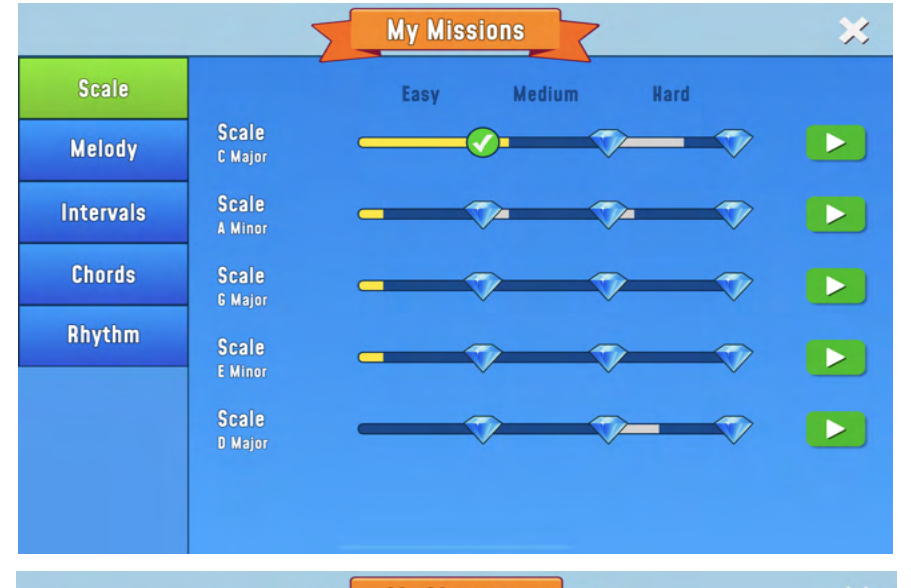

● Minun tehtäväni aikana opiskelija voi seurata kehitystään skaalojen, melodioiden, intervallien, sointujen ja rytmien suhteen.

Scale

Melody

**Intervals** 

**Chords** 

Rhythm

Melody

C Major

Melody

A Minor

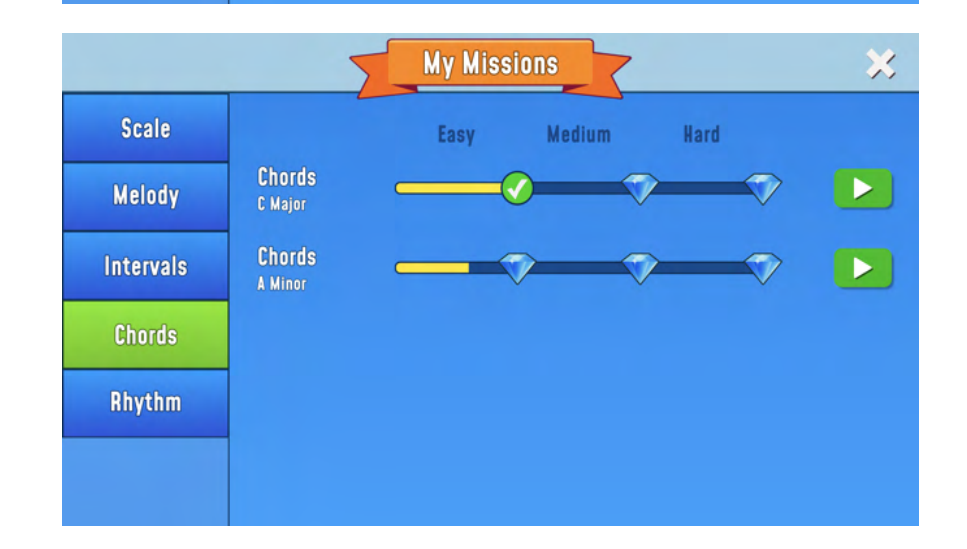

**My Missions** 

Easy

Medium

Hard

 $\bigcirc$ 

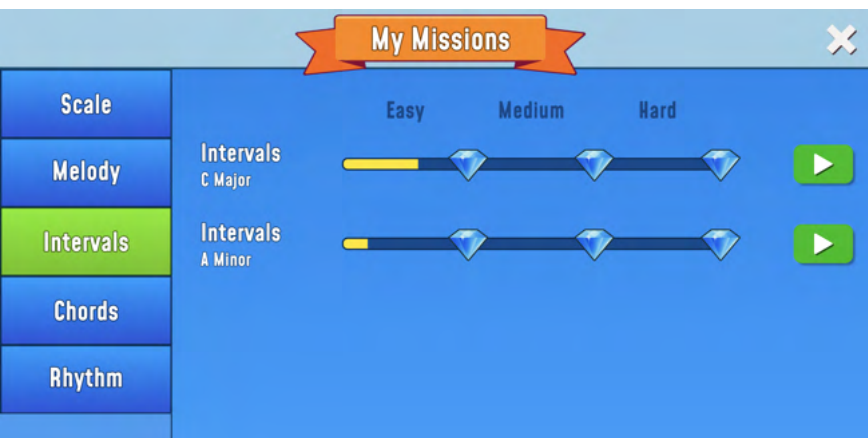

×

 $\blacktriangleright$ 

 $\blacktriangleright$ 

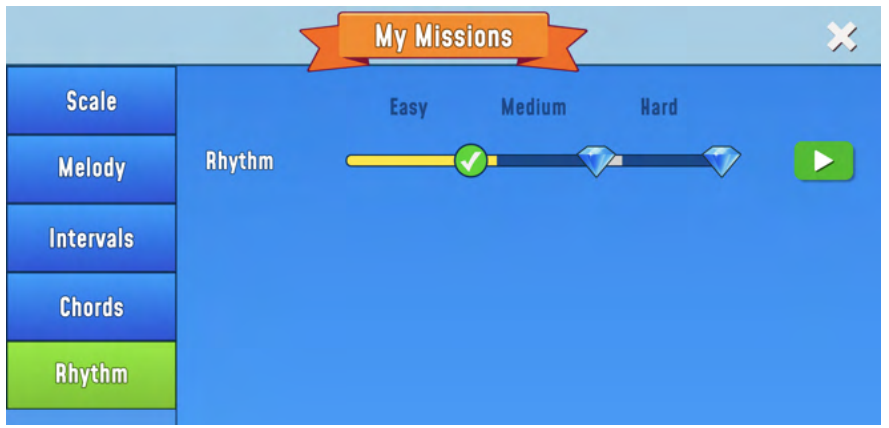

● Kun opiskelija tarvitsee näppäimistön apua, hän voi valita tavallisen mustavalkonäppäisen tai värinäppäimen. Näppäimet on yhdistetty laatikoihin, jotta opiskelijan on helpompi löytää oikea ääni.

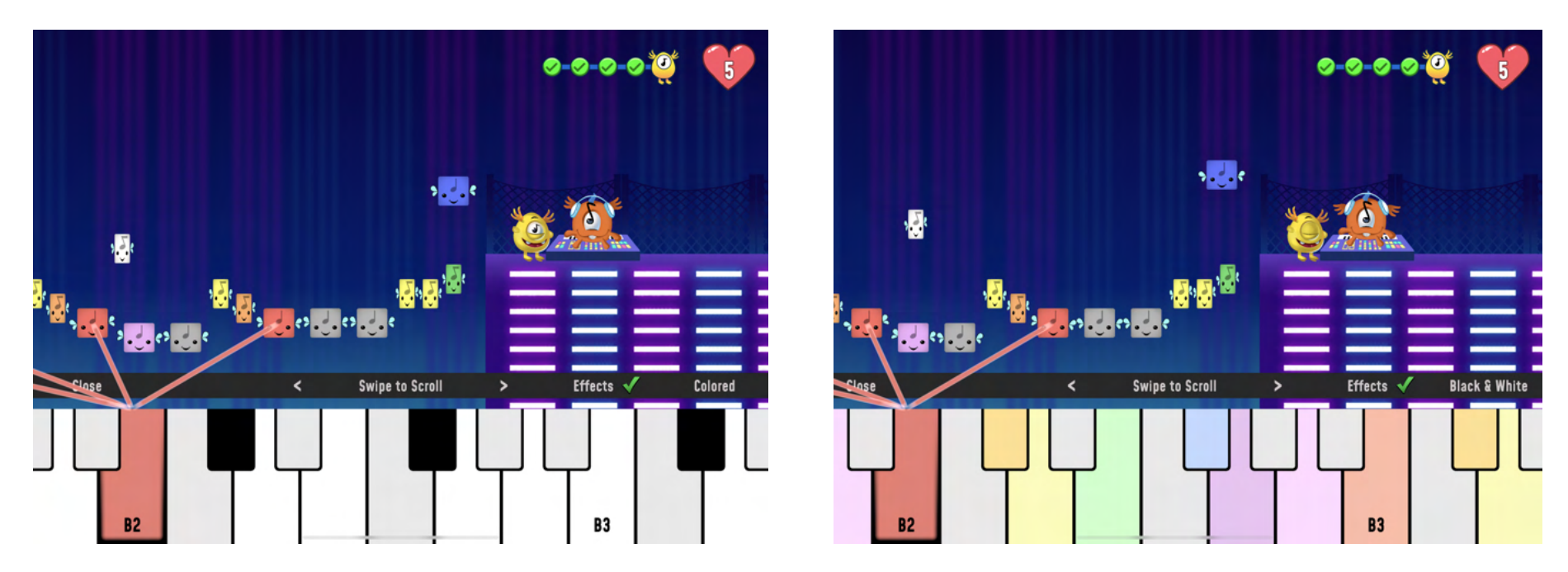

● Tältä se voi näyttää, kun opiskelija valitsee harjoituspolun ja valitsee melodian, josta aloittaa. Kun opiskelija on suorittanut pulma- ja konserttitason, hän pääsee säveltäjätasolle. Täällä pääset käyttämään kaikkia valittuja soittimia ja voit kuunnella niitä yksi kerrallaan tai kaikkia kerralla. Tämä on loistava tilaisuus testata oikeita instrumentteja yhdessä luokassa ja muuttaa digitaalisesta musiikista analogista. Tässä opettaja voi myös johdattaa oppilaita syvemmälle musiikin teoriaan nuottien arvoilla, nuottien nimillä, tunnuksilla, soinnuilla jne.

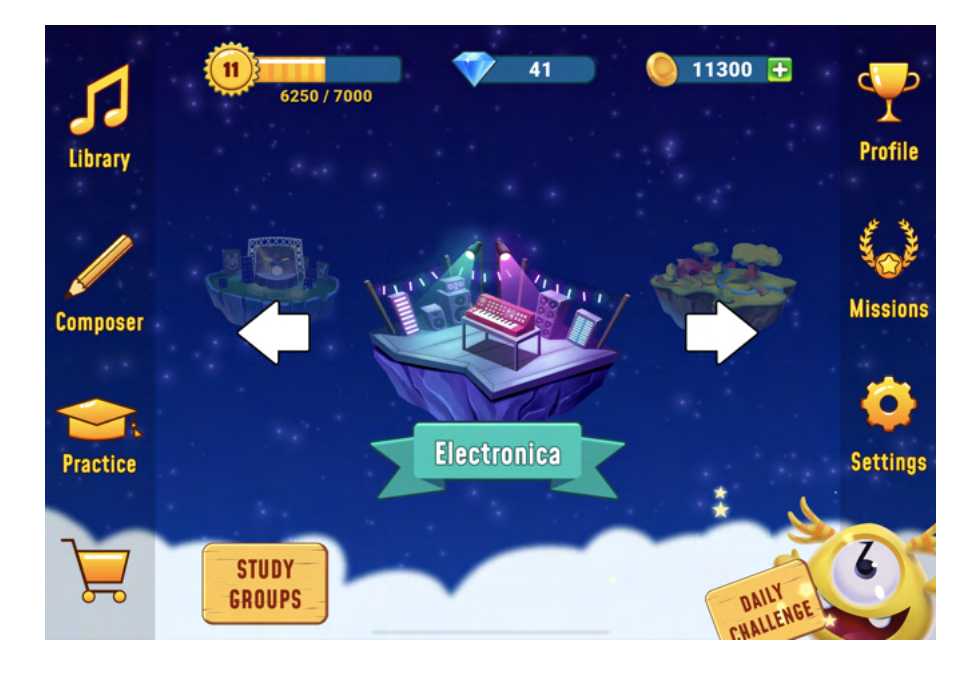

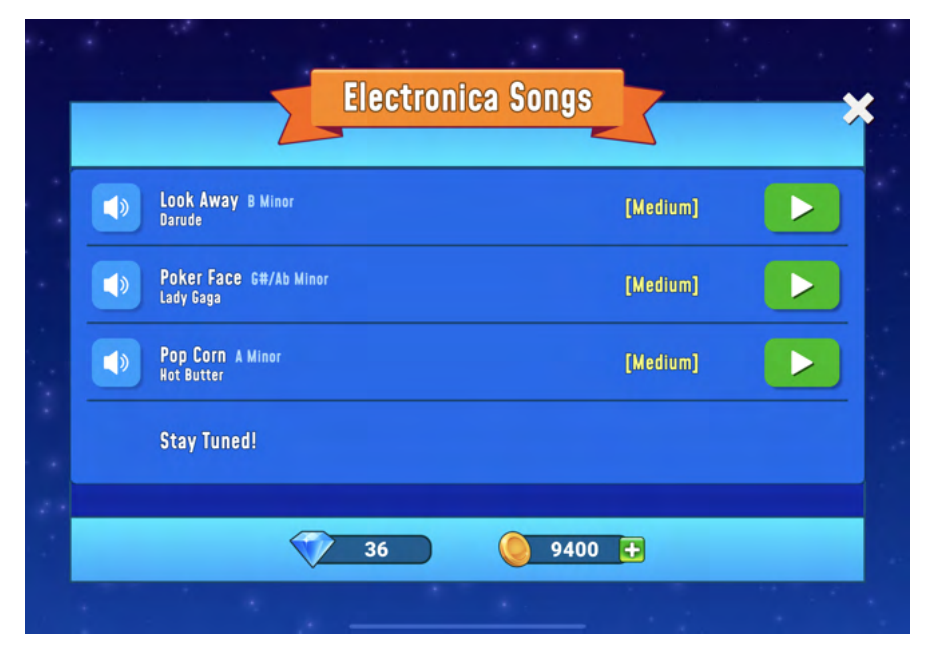

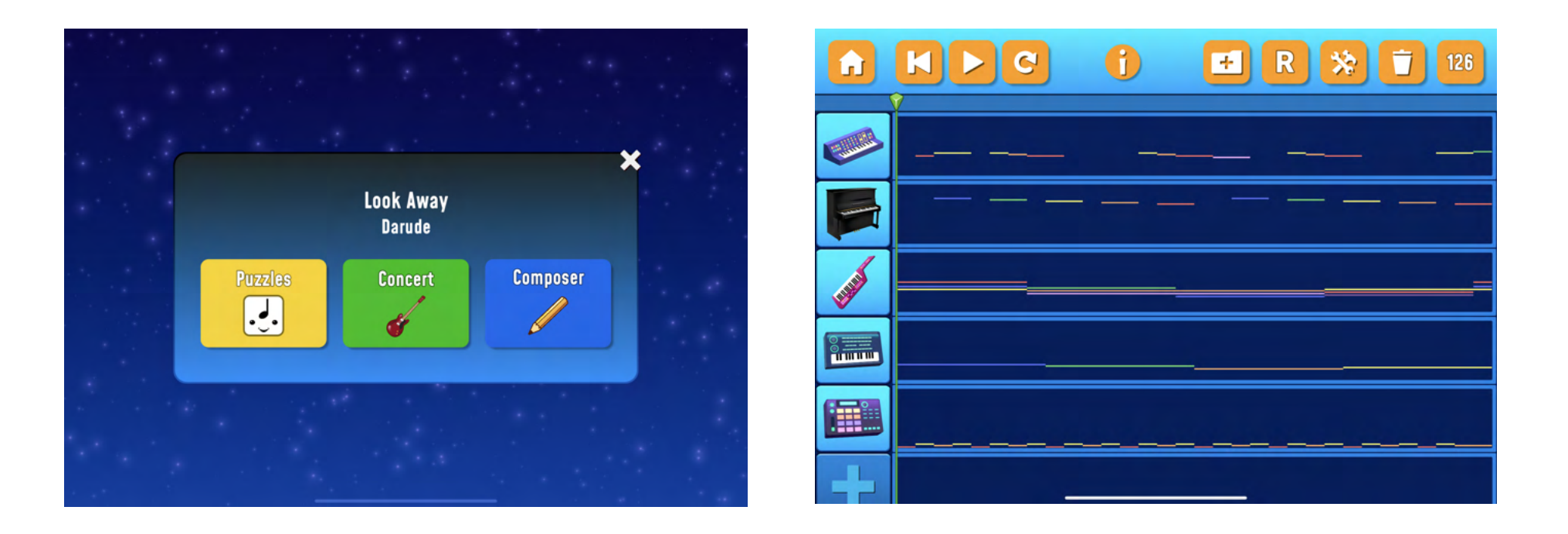

**Lopuksi [Jon-Roar Bjørkvoldin \(1991\) lainaus Musiikkimiehestä,](http://visittorshavn.fo/en/event/tad-musiska-menniskja-ein-odrvisi-laerutilgongd/) koskien lasten vanhan musiikin opetusta.**

Kun joku sanoo: Soita niin kuin muistiinpanoissa sanotaan! korvaa sisäisen kaipauksen soittimen musiikilliseen kokemukseen ulkoisella pakotuksella soittaa oikein. Lapsesta tulee nuottien väline sen sijaan, että musiikki tulisi lapsen omaksi. Musiikista tulee sitten vain toisen käden kokemus. "